#### ORACLE

# MySQL REST Serviceでも使える JSON Relational Duality技術のご紹介

Open Source Conference 2024 Hokkaido 2024年6月29日

日本オラクル MySQL Global Business Unit MySQL Principal Solution Engineer 大塚 恒平 / Kohei Otsuka

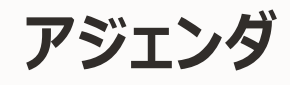

- 1. MySQL とは
- 2. MySQL で JSON を使う 3 つの方法 2-1. なぜMySQL で JSON なのか? 2-2. JSON データ型 (ダイジェスト)
	- 2-3. MySQL ドキュメントストア(ダイジェスト)
- 3. MySQL REST Service と JSON Relational Duality
	- 3-1. MySQL Shell for VS Code
	- 3-2. MySQL REST Service
	- 3-3. JSON Relational Duality
- 4. 本セッションのまとめ
- 5. MySQL 製品 / サービス / コミュニティのご紹介

# 1. MySQL とは

#### 世界で最も普及しているオープンソースデータベース **MySQL とは**

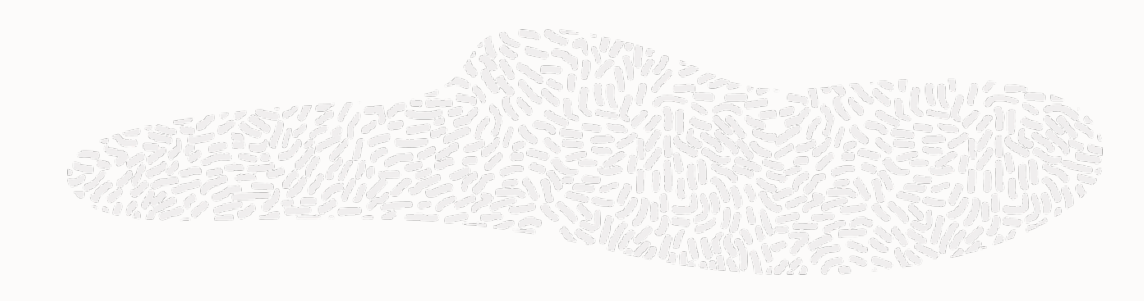

#### デュアルライセンス

- コミュニティ版
- 商用版

#### Oracle が開発・提供

- 専任開発者
- バージョンリリース
- パッチ提供

MySQLを利用いただいているお客様

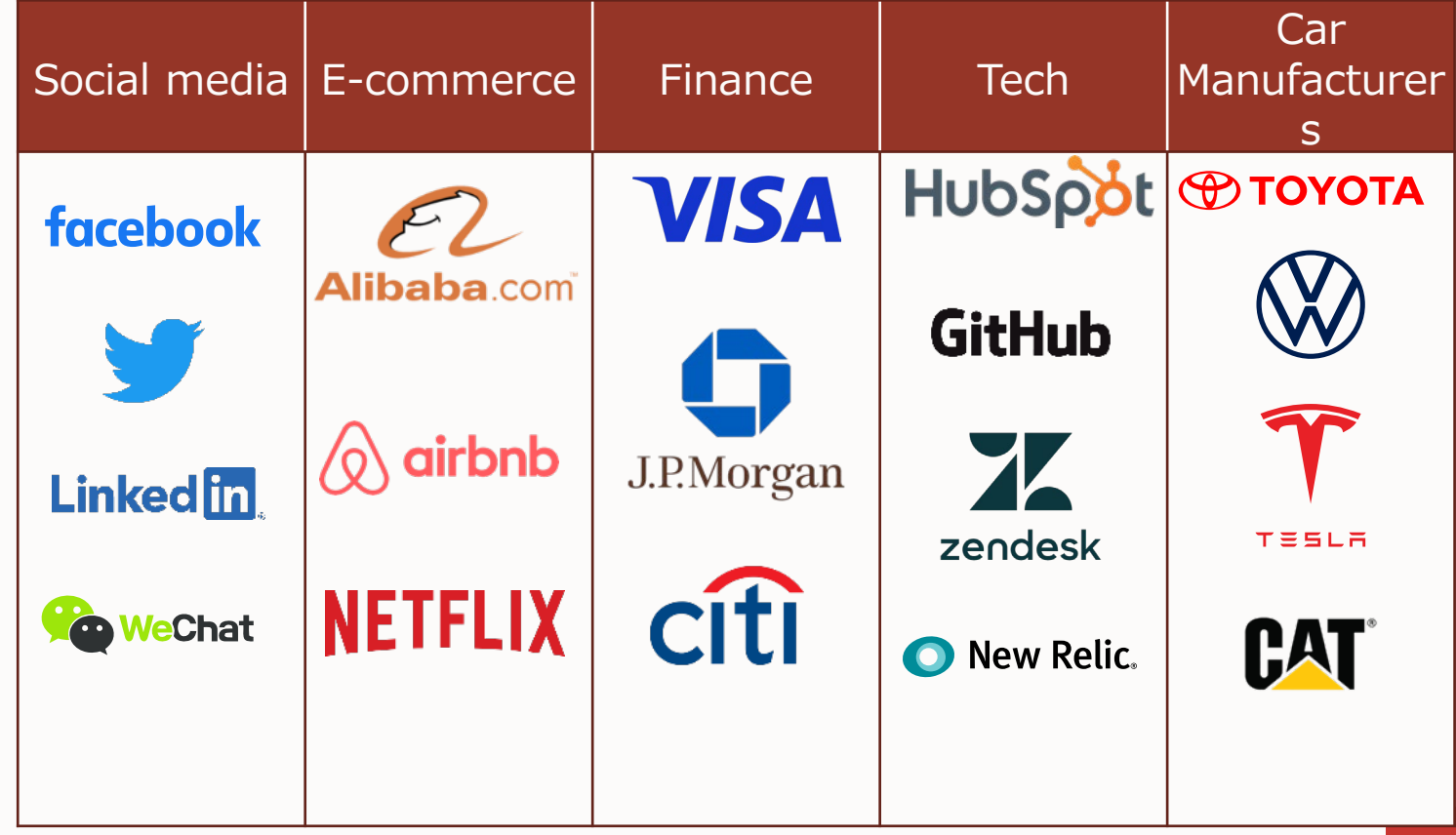

#### **MySQLの新バージョンポリシー : LTSとInnovation Releases**

#### **イノベーション・リリース**

- **バグ修正と新機能追加を行うリリース**
	- MySQL 8.1, 8.2, 8.3, 9.0, 9.1 ...
- **リリース方針**
	- バグ修正
	- セキュリティ・パッチ
	- 新機能追加
	- 機能やパラメータの非推奨化および削除
- **リリースサイクル**
	- 3ヶ月毎
	- 次バージョンのリリースでEOL
- **本番運用想定のテスト済み**

**LTS(Long-Term Support)リリース**

- **バグ修正のみを行うリリース**
	- MySQL 8.4
- **リリース方針**
	- バグ修正
	- セキュリティ・パッチ
	- バージョン間の互換性重視
- **リリースサイクル**
	- リリース後8年間サポート
	- 複数のLTSリリースをサポート予定
	- **本番運用想定のテスト済み**

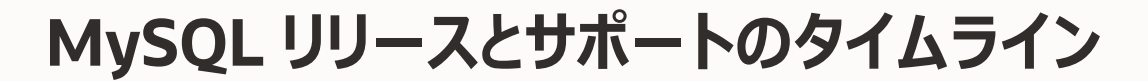

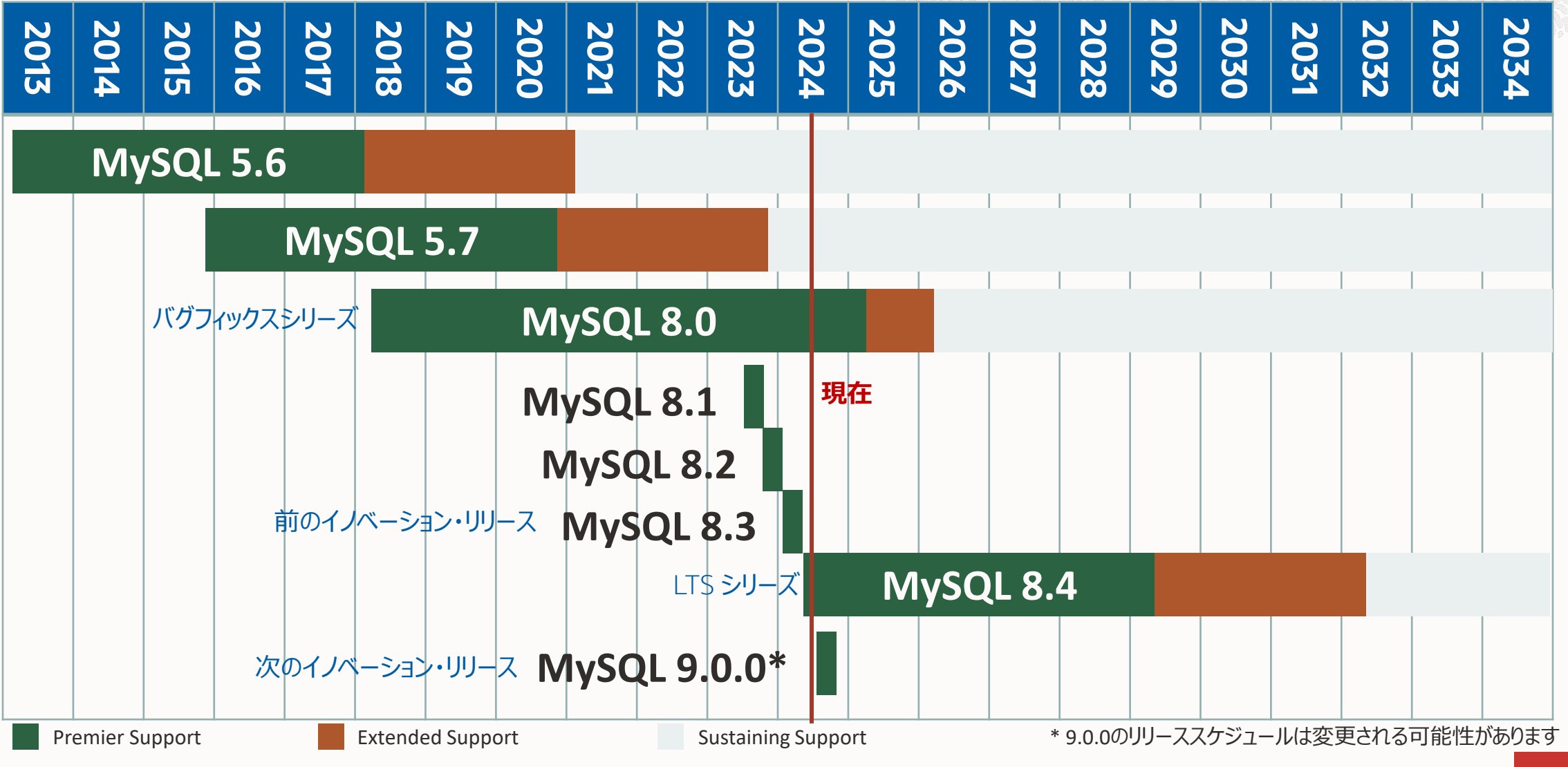

 $\blacksquare$ 

# 2. MySQL で JSON を使う 3 つの方法

# 2-1. なぜMySQL で JSON なのか?

#### **リレーショナルとスキーマレスとの差とは?**

• リレーショナル

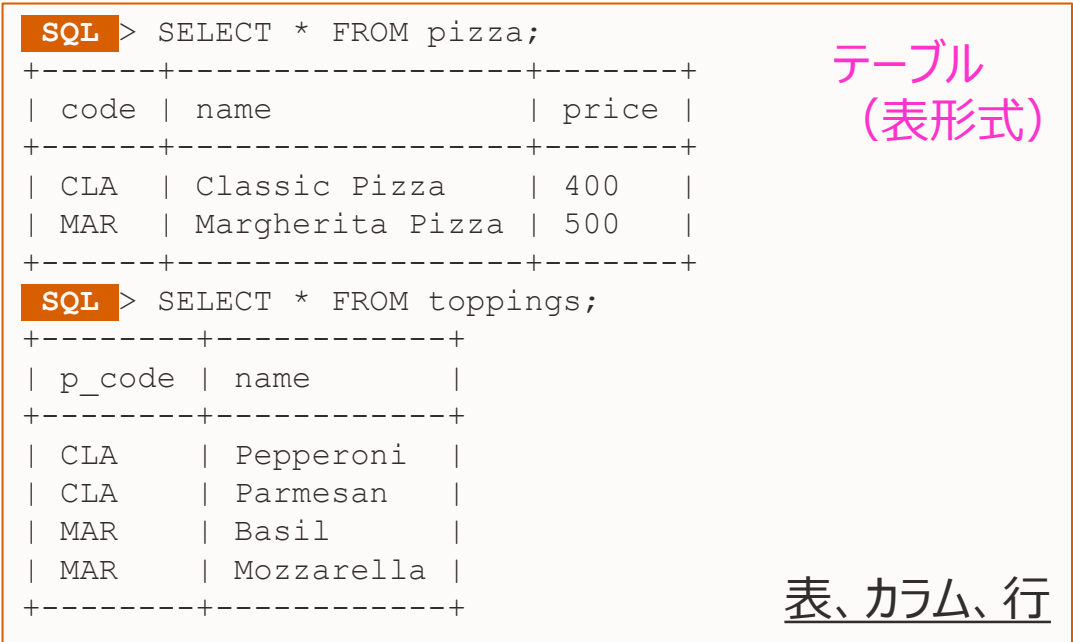

- スキーマの適用が容易、長期的なアプリの変更管理に有用
- データに型や外部キーなどの制約を設定できる
- 正規化でデータ重複の削減
- トランザクション: ACID特性
- パワフルで標準化された SQL 言語

• スキーマレス(ドキュメント)

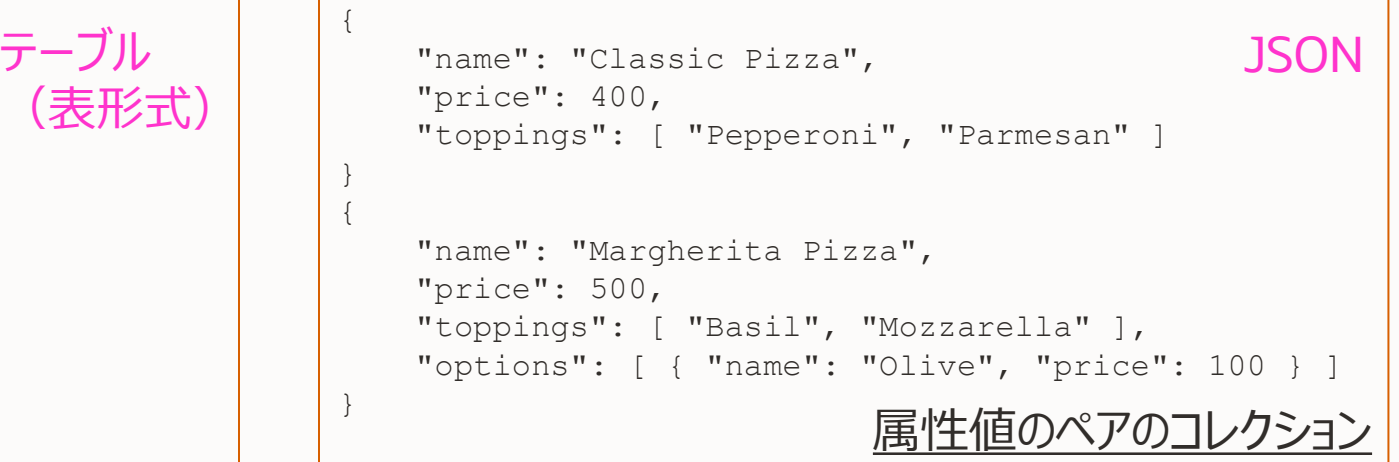

- ネストされる配列やオブジェクトのツリー構造 ([], {})
- スキーマレス: スキーマ設計、正規化、各種制約等の設計不要
- リレーショナルモデルではモデル化しにくいデータを柔軟に表現
- 迅速で容易な設計・プロトタイピング
- ORMを利用せずに、オブジェクトの永続化が可能

#### **単一データベースで管理するか、複数データベースで管理するか?**

- 単一データベース
	- より多くのメンバーが共通スキルで管理可能
	- 管理コストが抑制される
	- 少ないライブラリで開発可能
	- 少ないツールで管理可能
	- 容易なデータ連携
	- 運用及び分析を一緒に
	- SQL処理、CRUD処理共に可能

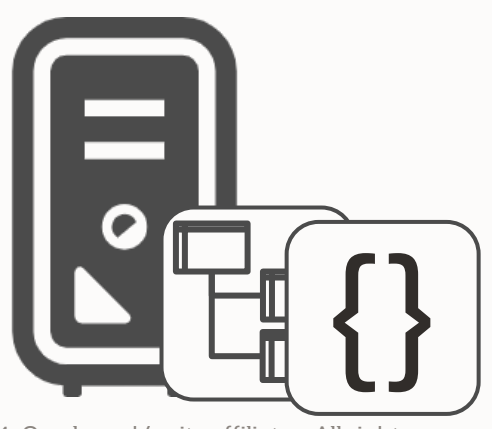

11 Copyright © 2024, Oracle and/or its affiliates. All rights reserved.

- 複数のデータベース
	- 追加のスキルが必要となり、管理・開発の複雑化
	- 管理コストが増加
	- 開発ライブラリの複数使い分けが必要
	- 管理ツールの複数使い分けが必要
	- データ連携に工数・コストがかかる
	- 運用と分析を別システムで処理

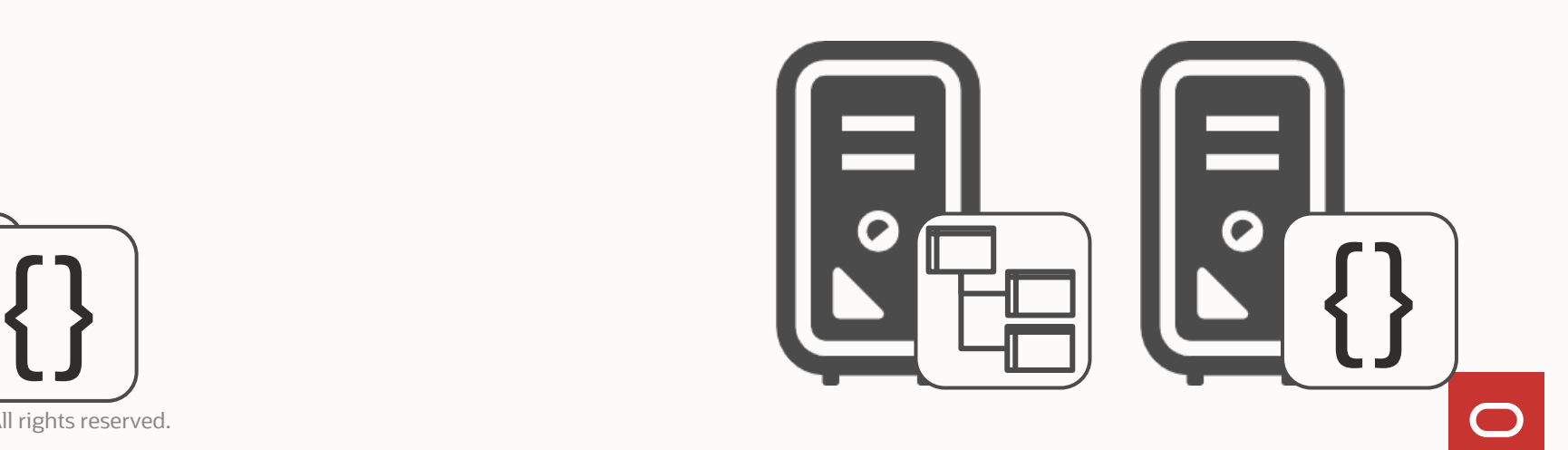

#### いずれもCommunity Editionで利用可能 **MySQL で JSON を扱う 3 つの方法**

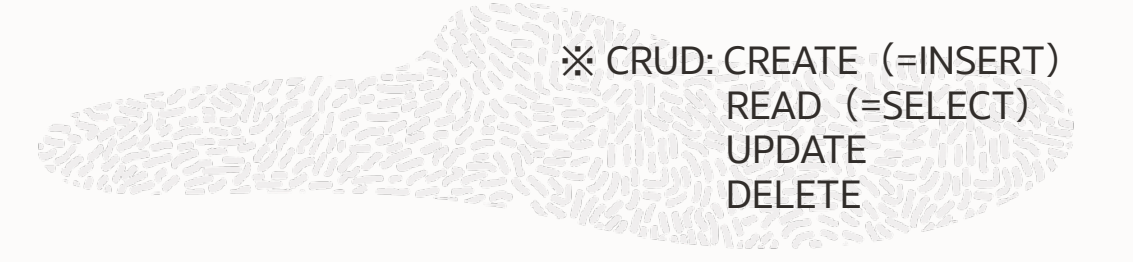

- 1. JSON データ型
	- MySQL テーブルの列に指定できるデータ型
	- JSON 関数を用いて属性を取得、さらに GENERATED カラムでインデックス付与
	- SQL を通じた操作: クラシックプロトコル(デフォルト 3306 ポート)で操作可能
- 2. MySQL ドキュメントストア
	- SOL ではなく、ドキュメントに対する CRUD () 処理
	- 新しい X プロトコル (デフォルト 33060 ポート) から、MySQL Shell や各言語の Connectors API から操作
	- 内部的には、JSON データ型カラムを含む特殊なテーブルの上に構築された機能
- 3. MySQL REST Service (& JSON Relational Duality)
	- MySQL REST Service (MRS) は、テーブルに対する CRUD 処理を HTTP 経由で行える機能
	- JSON Relational Duality は、外部制約を持ったリレーションテーブルの階層構造を、ネストされた JSON として CRUD できる MRS の拡張機能(完全に自由なスキーマの JSON ドキュメントは扱えない)
	- MySQL 自身ではなく MySQL Router (インターフェース実装) と MySQL Shell for VS Code (管理) が提 供する機能 (プレビュー版)

# 2-2. JSON データ型 (ダイジェスト)

#### MySQL 5.7.9、2015年10月 $\sim$ **JSON データ型**

- ネイティブJSONデータ型 (バイナリ形式)
- Insert時のJSON構文バリデーション機能
- 組み込みJSON関数(保存、検索、更新、操作)
- ドキュメントにインデックス設定し高速アクセス
- SQLとの統合を容易にする、新しいインライン構文
- utf8mb4の文字セットとutf8mb4\_binの照合 「

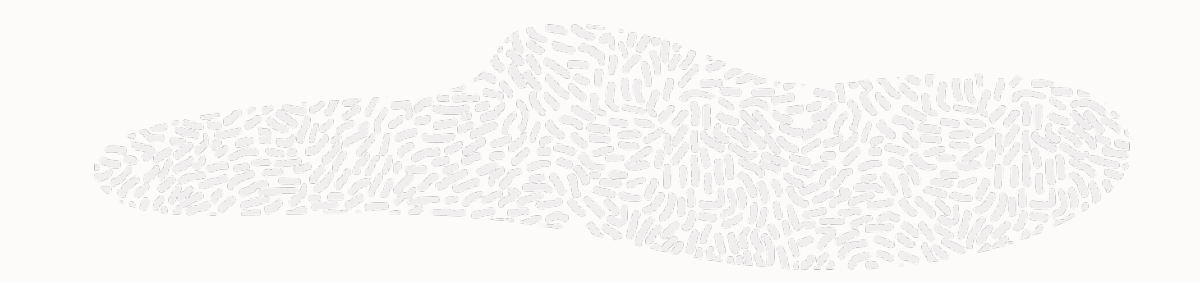

#### **JSON データ型: サポートする値**

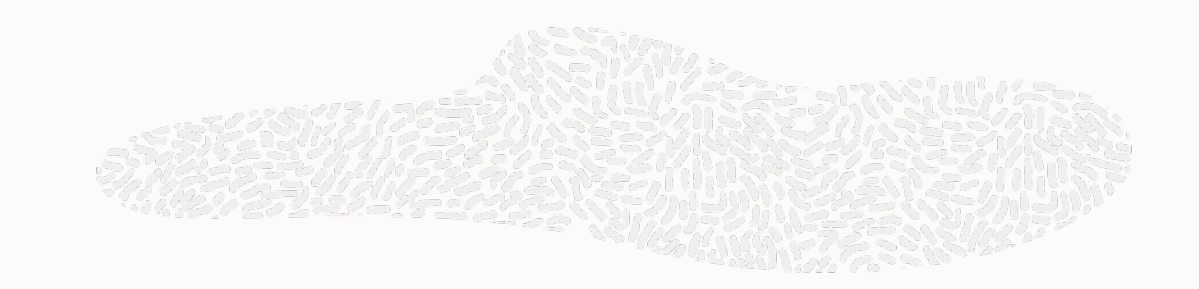

- JSONで表現する全てのデータ型をサポート
	- 数値、文字列、Boolean (true / false)
	- オブジェクト {"キー" : "値"}、配列 [123456, "文字列", …]
	- null
- 拡張
	- 日付 (date)、時刻、日付 (datetime)、タイムスタンプ、その他

```
SQL > show create table T_JSON_SUPPORT ¥G
*************************** 1. row ***************************
       Table: T_JSON_SUPPORT
Create Table: CREATE TABLE `T_JSON_SUPPORT` (
  `id` int NOT NULL AUTO_INCREMENT,
  `body` json DEFAULT NULL,
  `type` varchar(20) GENERATED ALWAYS AS (json_type(`body`)) 
VIRTUAL,
 PRIMARY KEY (`id`)
) ENGINE=InnoDB AUTO_INCREMENT=8 DEFAULT CHARSET=utf8mb4 
COLLATE=utf8mb4_0900_ai_ci
1 row in set (0.0011 sec)
```
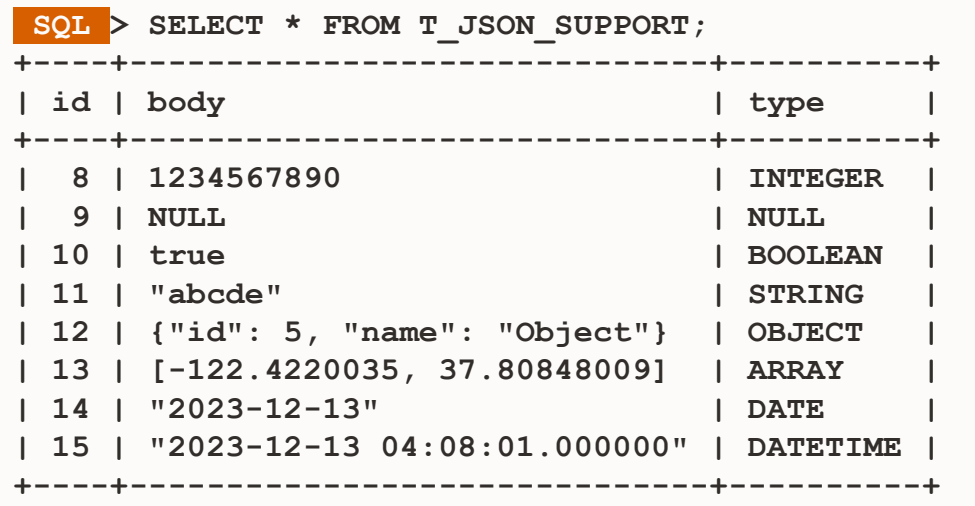

#### **JSON データ型の作成**

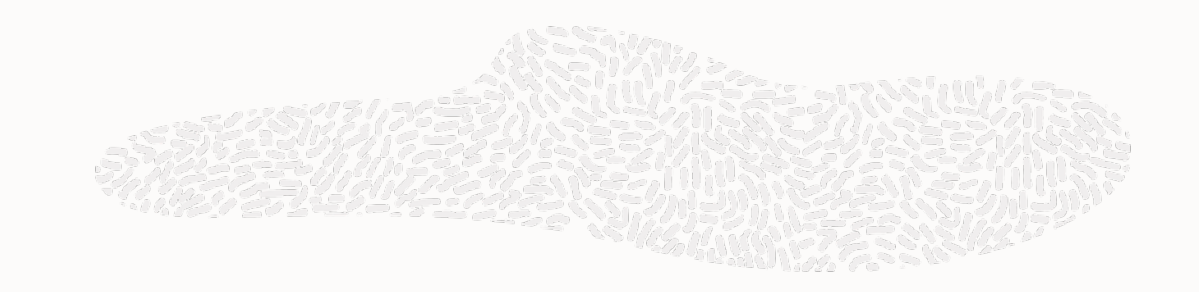

• 2通りの作り方

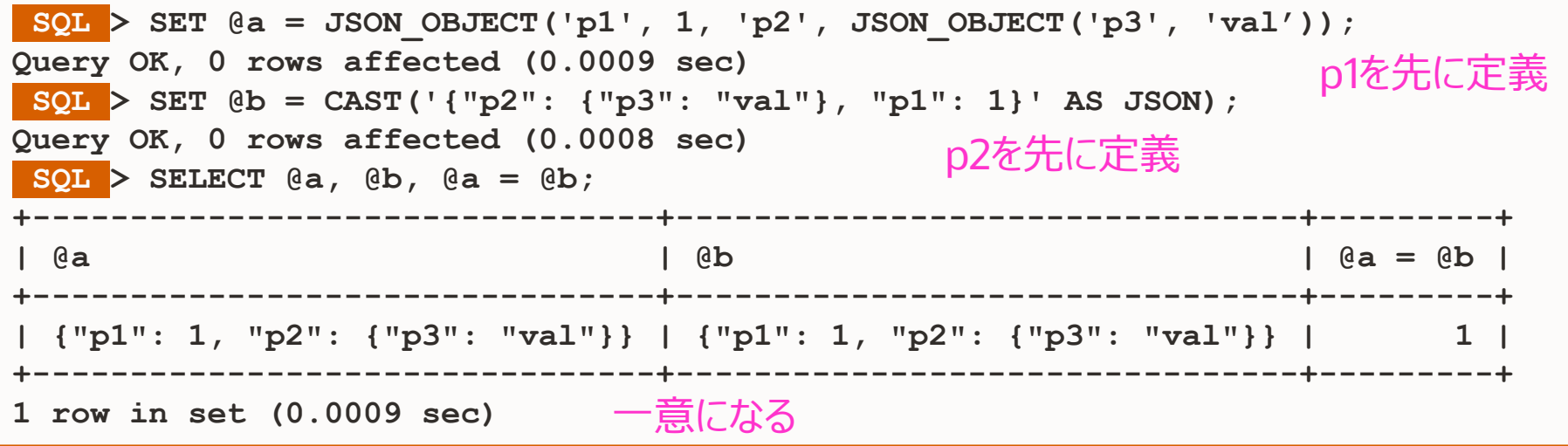

- JSON\_OBJECT関数で、属性と値を列挙して作成
- JSONとしてValidな文字列を、CAST関数でJSONデータ型にキャストして作成
- 属性の並び順は、定義時の順序に関係なく正規化される

#### **JSON データ型カラム内の属性によるインデックス付与**

• JSON の属性値で GENERATED COLUMN を生成し、そのカラムにインデックスを付与

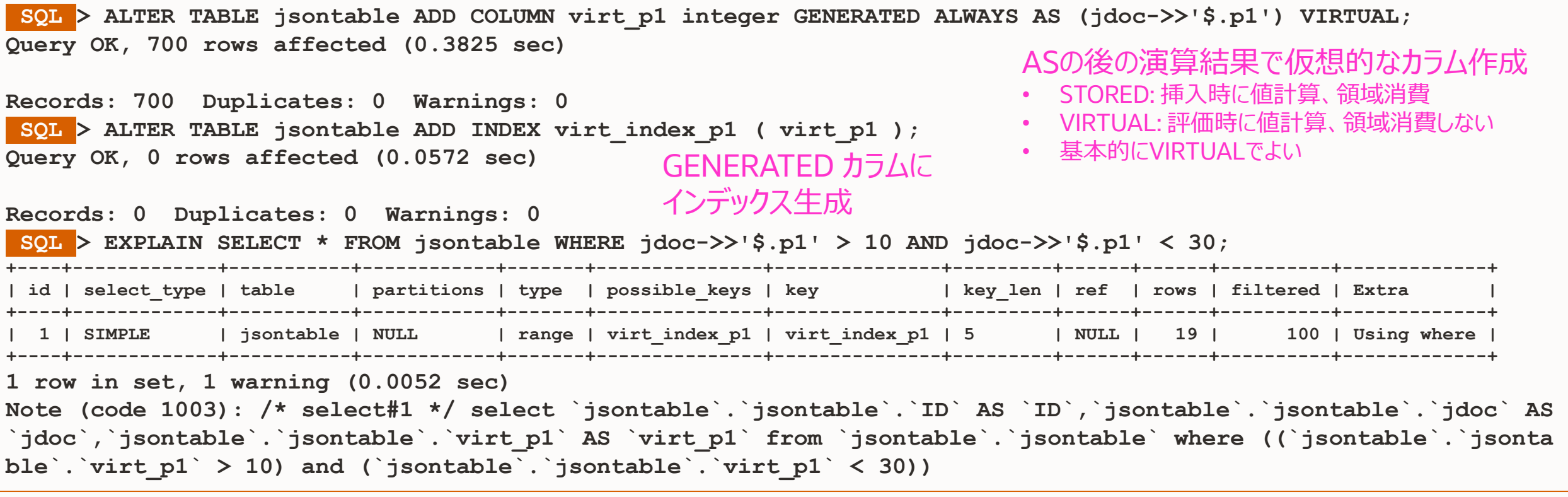

 $\Box$ 

# 2-3. MySQL ドキュメントストア(ダイジェスト)

#### MySQL 5.7.12、2016年4月  $\sim$ **ドキュメントストア機能**

- X プロトコル
	- MySQL をドキュメントストアとして用いるために、X プラ グイン (mysqlx) により実装、デフォルト有効
- X DevAPI
	- SQL 処理とドキュメントに対する CRUD 処理
	- 各言語の MySQL Connectors により実装
- MySQL Shell (mysqlsh) (2017年4月GA)
	- コマンドラインクライアント (Javascript, Python, SQL)
- MySQL Shell for VSCode (2022年3月以降LA)
	- Visual Studio Code のプラグインとして動作する MySQL GUI (MySQL Shell、ノートブック I/F)

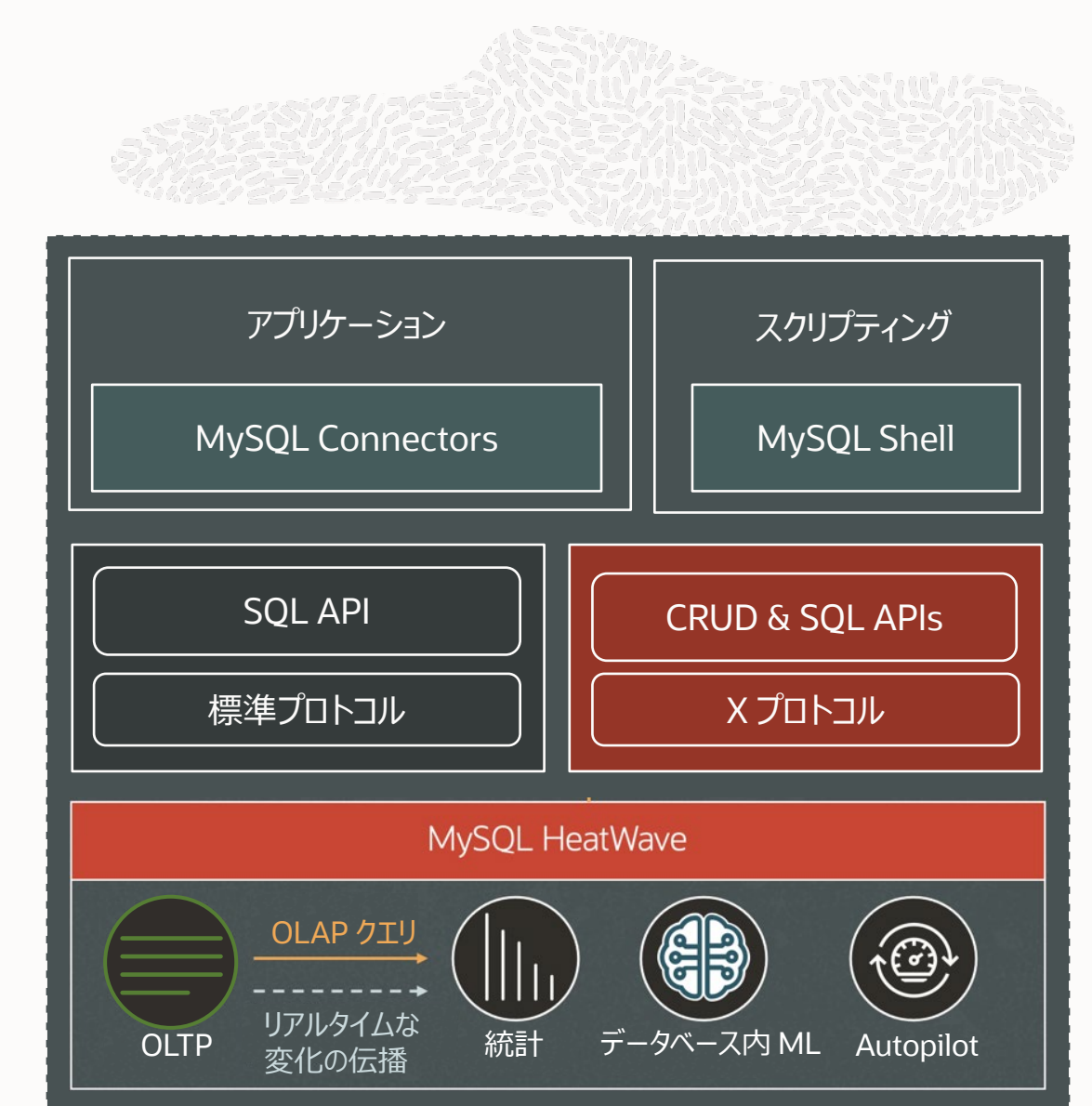

# **X プロトコルと X DevAPI**

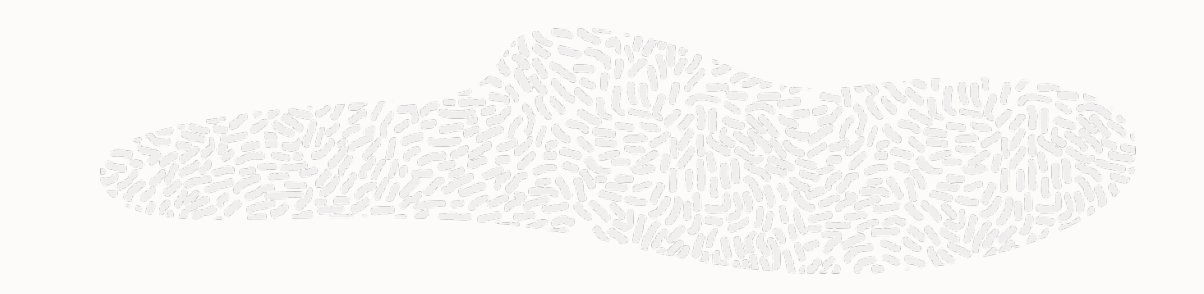

- X プラグインにより実装 (デフォルトで有効化)
- X プロトコル
	- クライアントとサーバー間の柔軟な接続性
	- コマンドのパイプライン化に対応した非同期 API
	- TCP ポートとして 3306 ポートではなく 33060 ポートを利用(デフォルト)
	- 通信はラップされた protobuf 標準に則ったメッセージを使用
	- SQL とドキュメントに対する新しい CRUD API の両方をサポート
- X DevAPI
	- X プラグイン (MySQL) ⇔ X プロトコル ⇔ X DevAPI (ドライバー) の組み合わせで動作
	- ドキュメントとテーブルのコレクションに対しての CRUD 処理
	- NoSQL ライクな API 構文でドキュメントに対し CRUD 処理可能
	- 各言語の MySQL Connectors ドライバー、MySQL Shell、MySQL Shell for VSCode などで動作

#### **MySQL Connectors での X DevAPI**

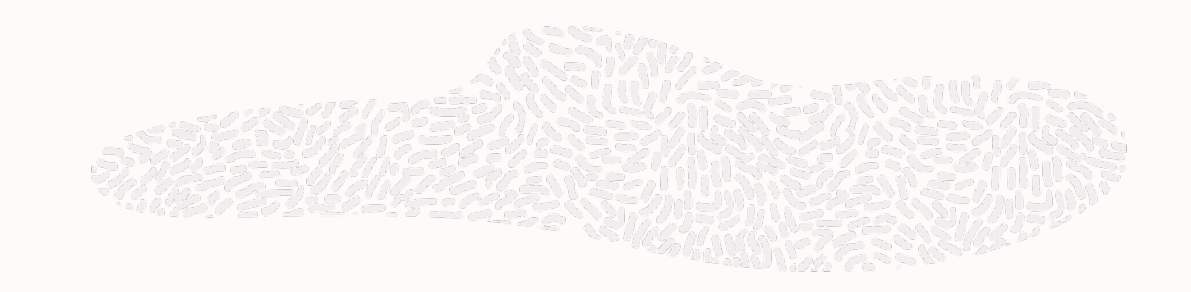

- SQL、CRUD APIsの利用
- スキーマレスドキュメントおよびリレーショナルテーブルに対応

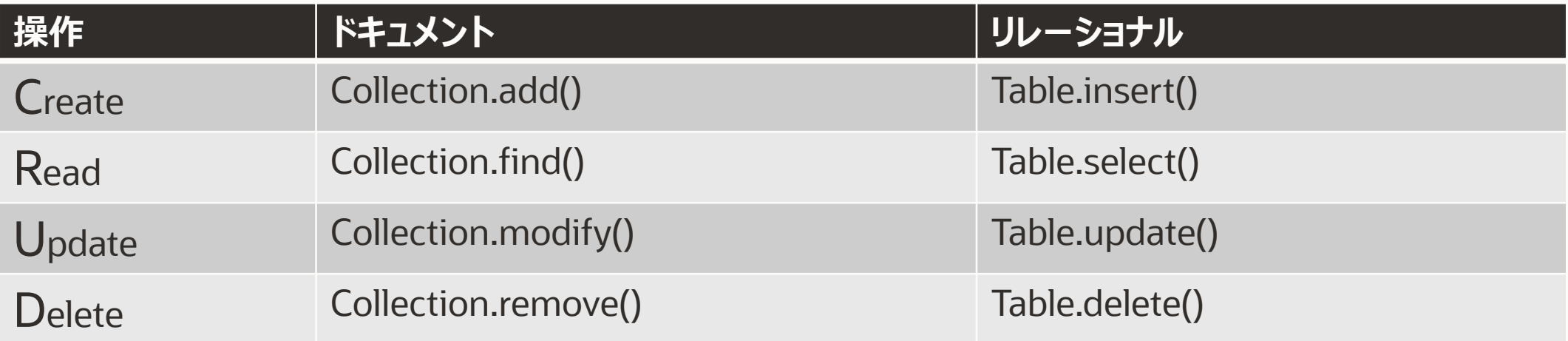

#### ドキュメントストア Collection の正体 **ドキュメントストアの仕組み**

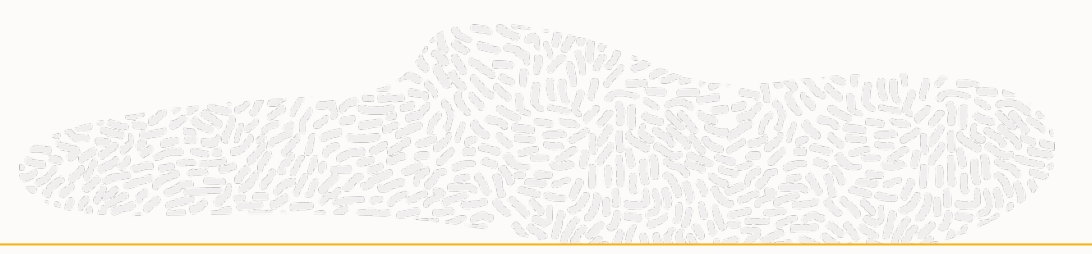

**MySQL 10.0.X.X:33060+ ssl tpch\_10g SQL > SHOW CREATE TABLE LINEITEM\_DOC;**

**...... | LINEITEM\_DOC | CREATE TABLE `LINEITEM\_DOC` ( `doc` json DEFAULT NULL, `\_id` varbinary(32) GENERATED ALWAYS AS (json\_unquote(json\_extract(`doc`,\_utf8mb4'\$.\_id'))) STORED NOT NUL L, `\_json\_schema` json GENERATED ALWAYS AS (\_utf8mb4'{"type":"object"}') VIRTUAL,** PRIMARY KEY ( `\_id `), **CONSTRAINT `\$val\_strict\_37756BDA39FEEC09BB17E7305CECE8F5EC904E4D` CHECK (json\_schema\_valid(`\_json\_schema`, `doc`)) /\*!80016 NOT ENFORCED \*/ ) ENGINE=InnoDB DEFAULT CHARSET=utf8mb4 COLLATE=utf8mb4\_0900\_ai\_ci |c**

- Collectionの正体は特別な構造を持ったテーブル
	- JSON オブジェクトを保持する JSON 型カラム
	- JSON から ID の値を抜き出した STORED Generated Column
	- JSON 構文チェック用の JSON Schema 制約を含む VIRTUAL Generated Column

#### **JSON データ型、MySQL ドキュメントストアの詳細**

- 過去のセミナー、ウェビナー、ブログ資料などをご覧ください
	- オープンソースカンファレンス2024 Online Spring 『JSONにJavaScript - Webフロントエンド技術とMySQL HeatWaveの2024最新事情』
		- [動画](https://www.youtube.com/watch?v=DvYzeyVQGjU)
		- [資料](https://event.ospn.jp/osc2024-online-spring/session/1407954)

# 3. MySQL REST Service と JSON Relational Duality

# 3-1. MySQL Shell for VS Code

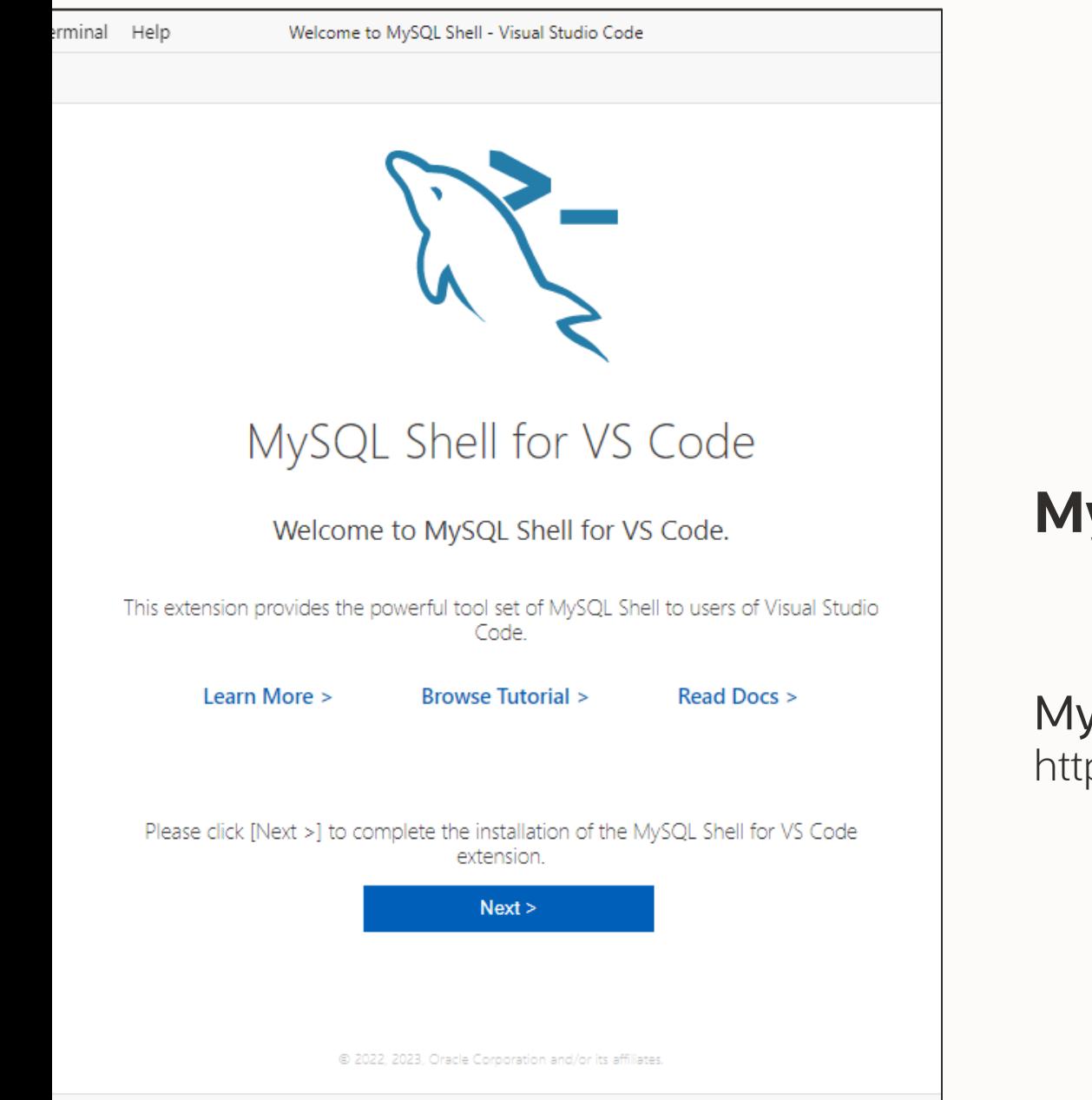

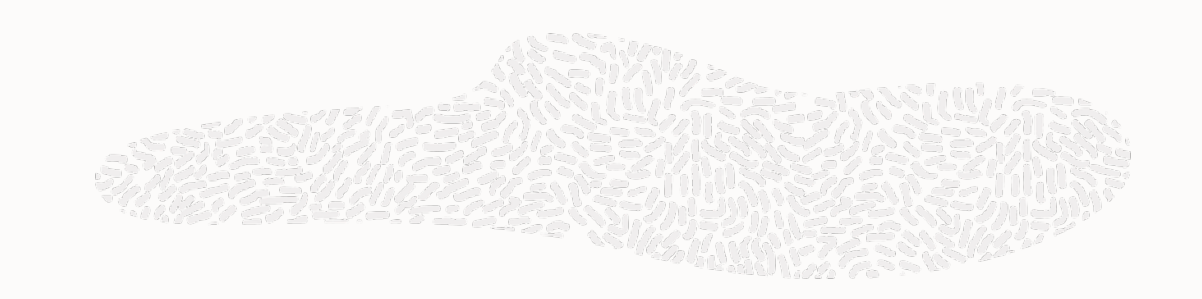

### **MySQL Shell for VS Code**

MySQL Workbenchの利便性とMySQL Shellの機能を統合 ps://github.com/mysql/mysql-shell-plugins

### **MySQL Shell for VS Code 1.14.2+8.1.1 Preview リリース**

- コミュニティ向けのプレビュー版
- GPL v2 (OpenSSL関連の追加許諾あり)
- 主な機能
	- MySQLサーバーやMySQL HeatWaveの インスタンスへの接続を管理
	- Oracle Cloud Infrastructure (OCI) の MySQL HeatWaveや関連するサービスの管理
	- データベースに接続した上でDB Editorでの作業
		- DB Notebook インターフェース
		- MySQL Shell GUI Console
		- MySQL Workbench後継の管理ダッシュ ボード
- Visual Studio Code のマーケットプレイスから検索し てインストール

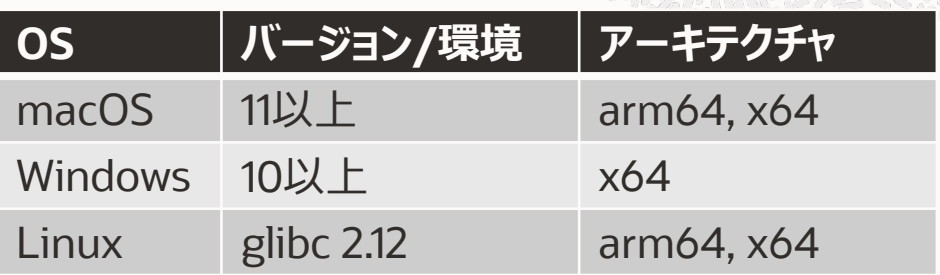

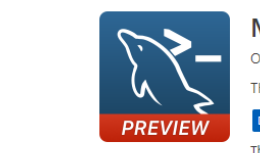

MySQL Shell for VS Code V1.14.2 Oracle Corporation ♥ oracle.com |  $\circledcirc$  148,125 | ★★★★☆(20) The power of MySQL Shell as part of your VS Code workflow

**FEATURES** 

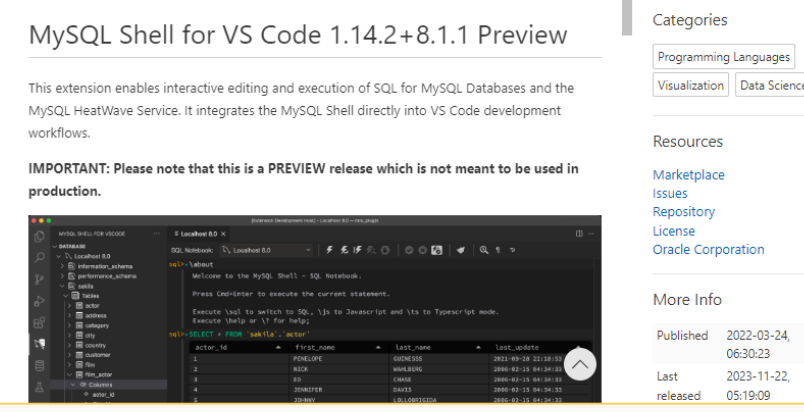

#### **MySQL Serverへの接続**

- MySQL Workbenchライクな接続設 定
- SSHトンネルを通じた接続にも対応
- OCI への接続は、中継サーバである OCI Bastion (要塞) サービスの自動 起動にも対応

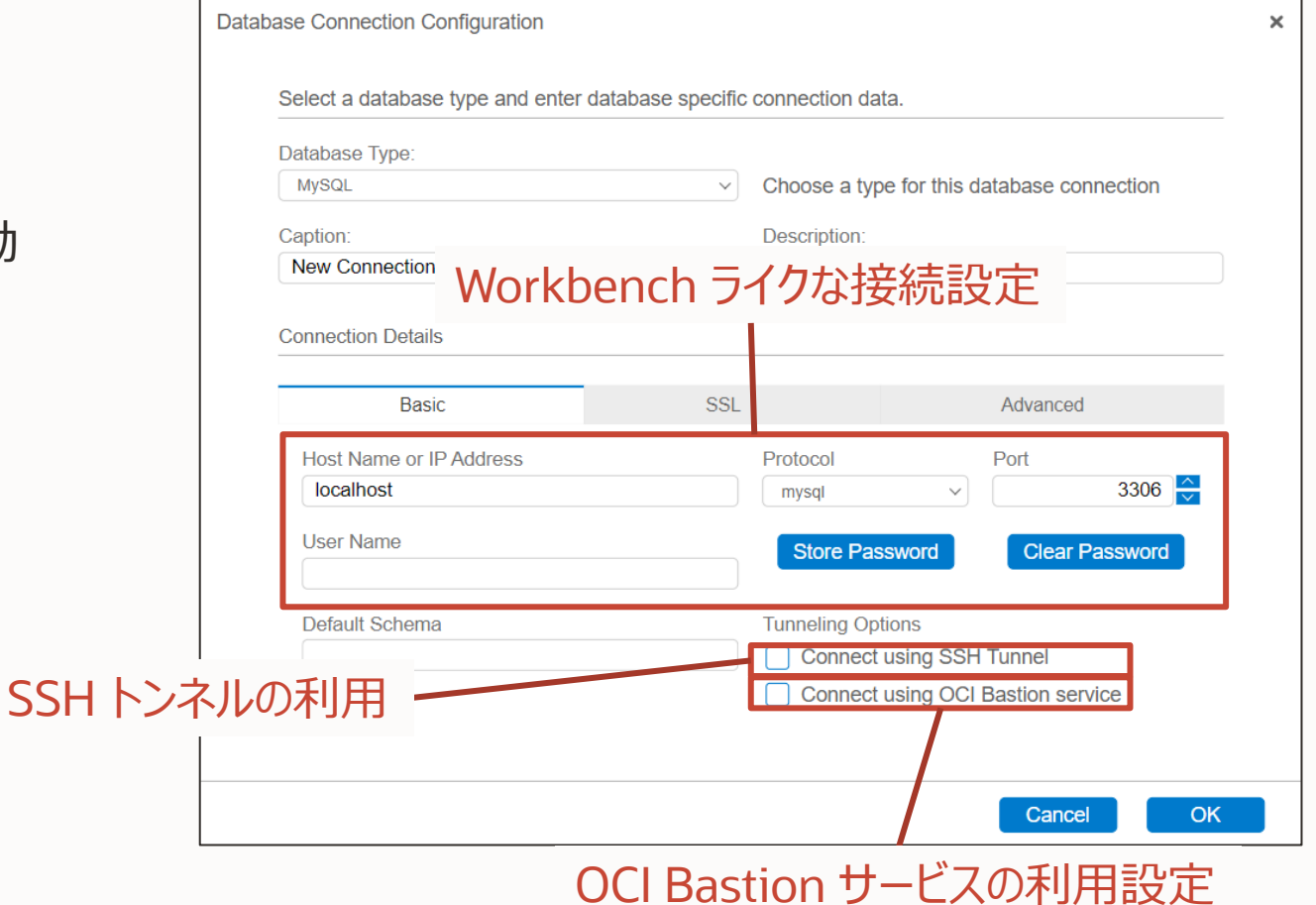

#### DB NotebookとMySQL Shell Console **MySQL Shell for VS Codeの2つのコマンドラインインターフェース**

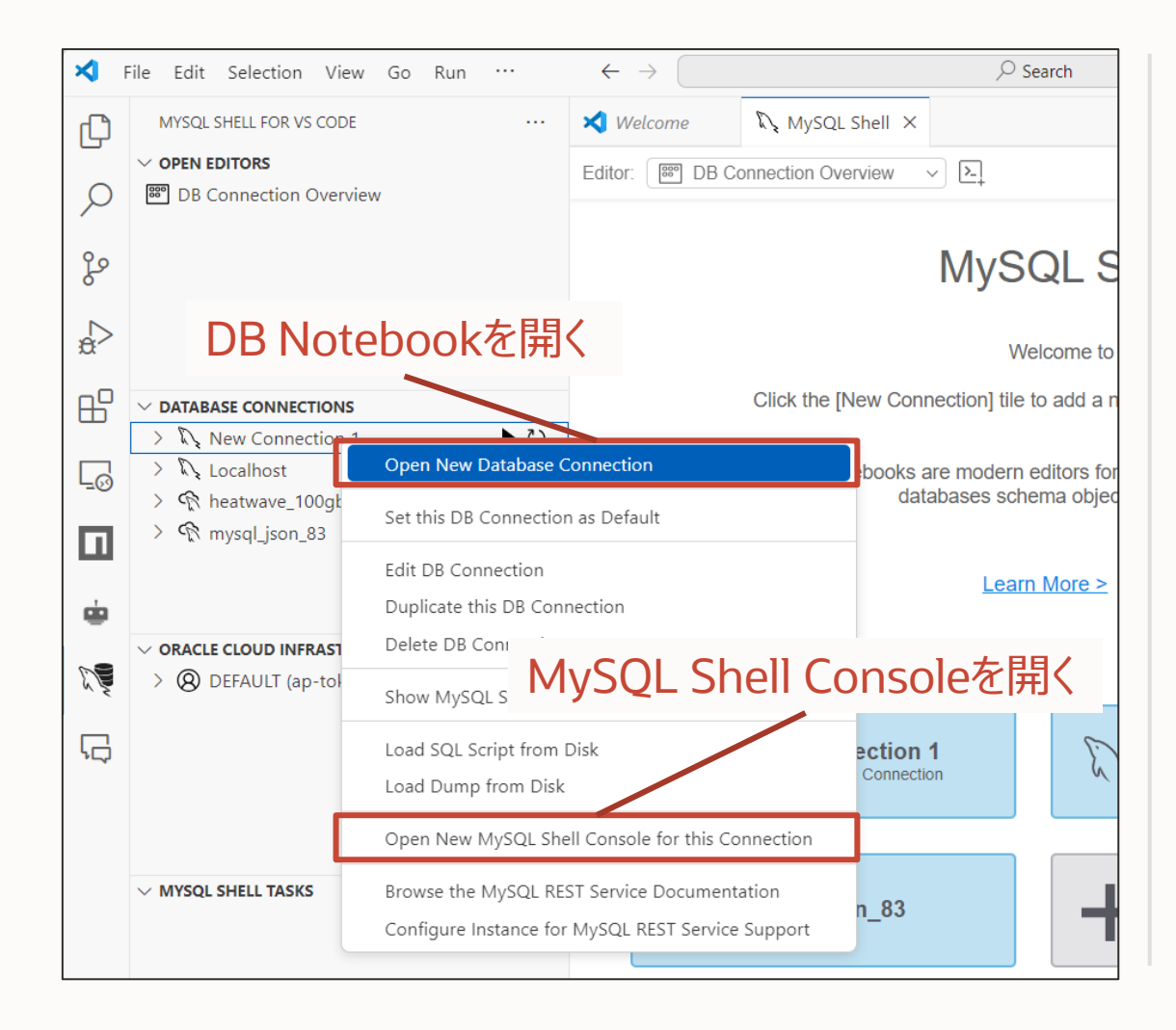

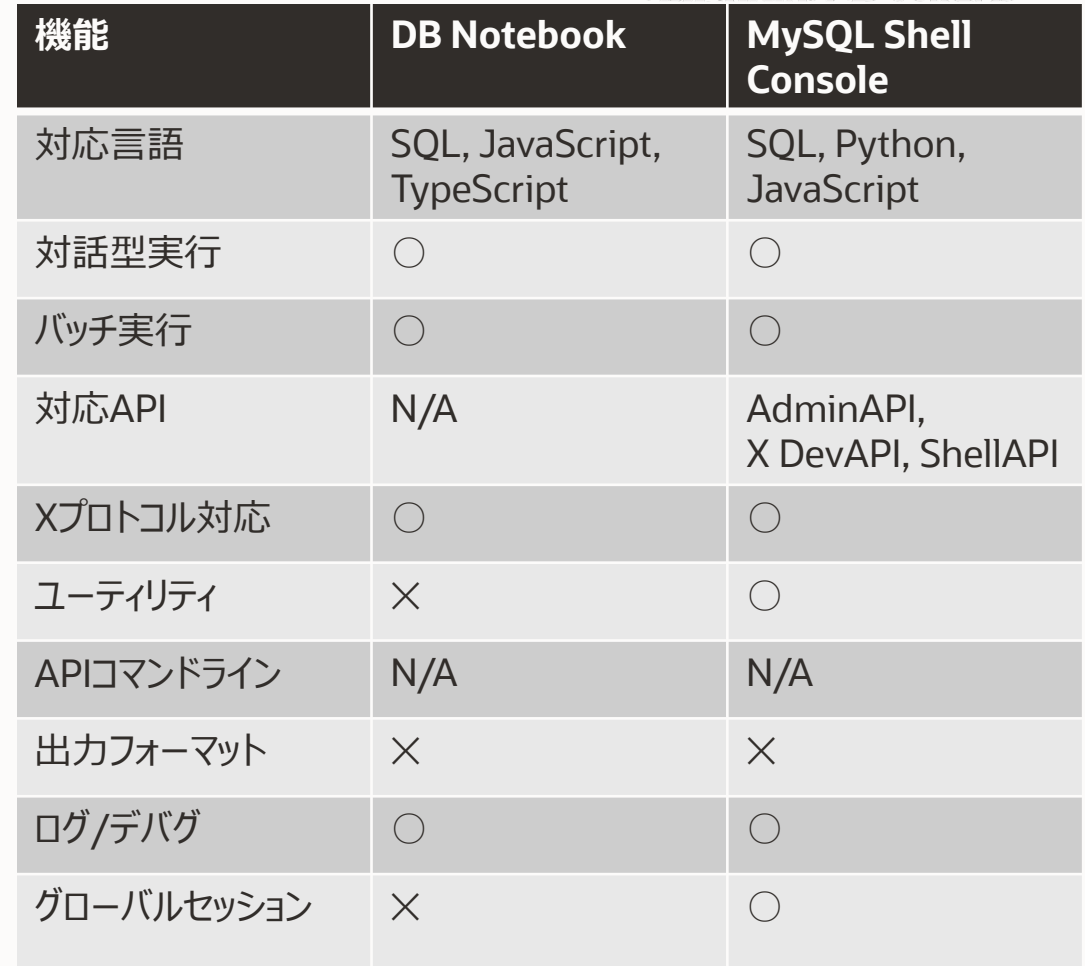

#### **MySQL Shell for VS Code の詳細**

- 過去のセミナー、ウェビナー、ブログ資料などをご覧ください
	- MySQL Innovation Day Tokyo 2023 『MySQL ShellとMySQL Shell for VSCode』
		- [資料](https://www.mysql.com/jp/why-mysql/presentations/mysql-shell-and-mysql-shell-for-vscode-ja/)

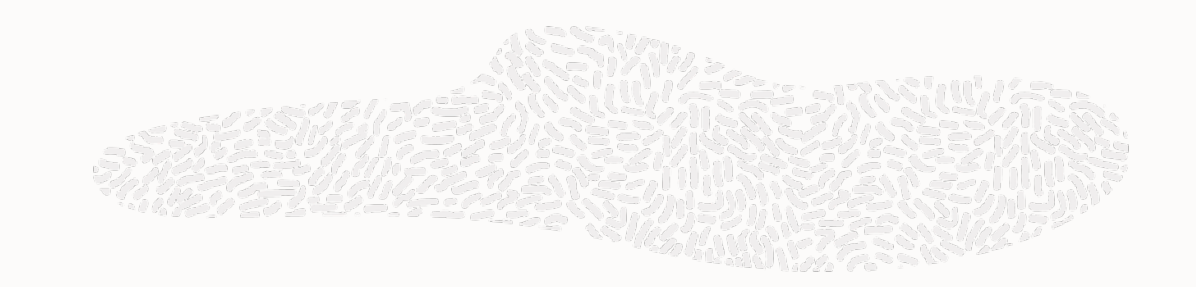

# 3-2. MySQL REST Service

#### **MySQL REST Service (MRS)**

- MySQL Router (MRS プレビュー、[こちらからダウンロード\)](https://labs.mysql.com/) 上で動作、MySQL Shell for VS Code で設定
- MySQLデータへの高速で安全なHTTPSアクセス
- オンプレミス、MySQL HeatWave双方で利用可能

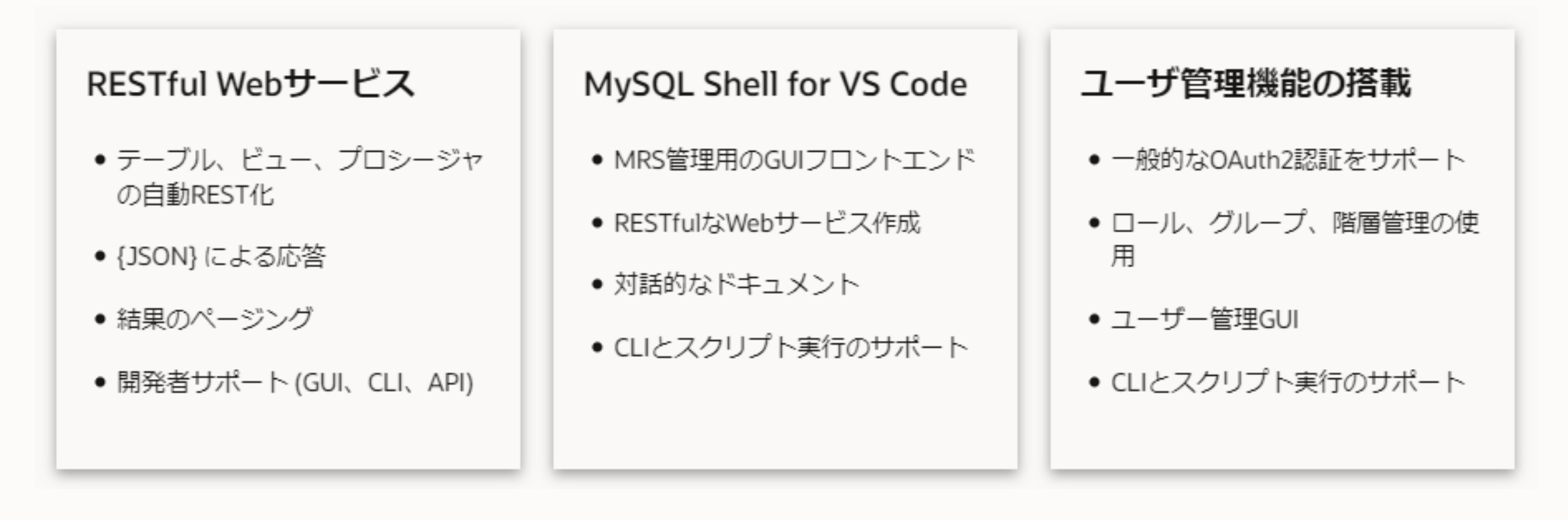

### **MySQL REST Service のアーキテクチャ**

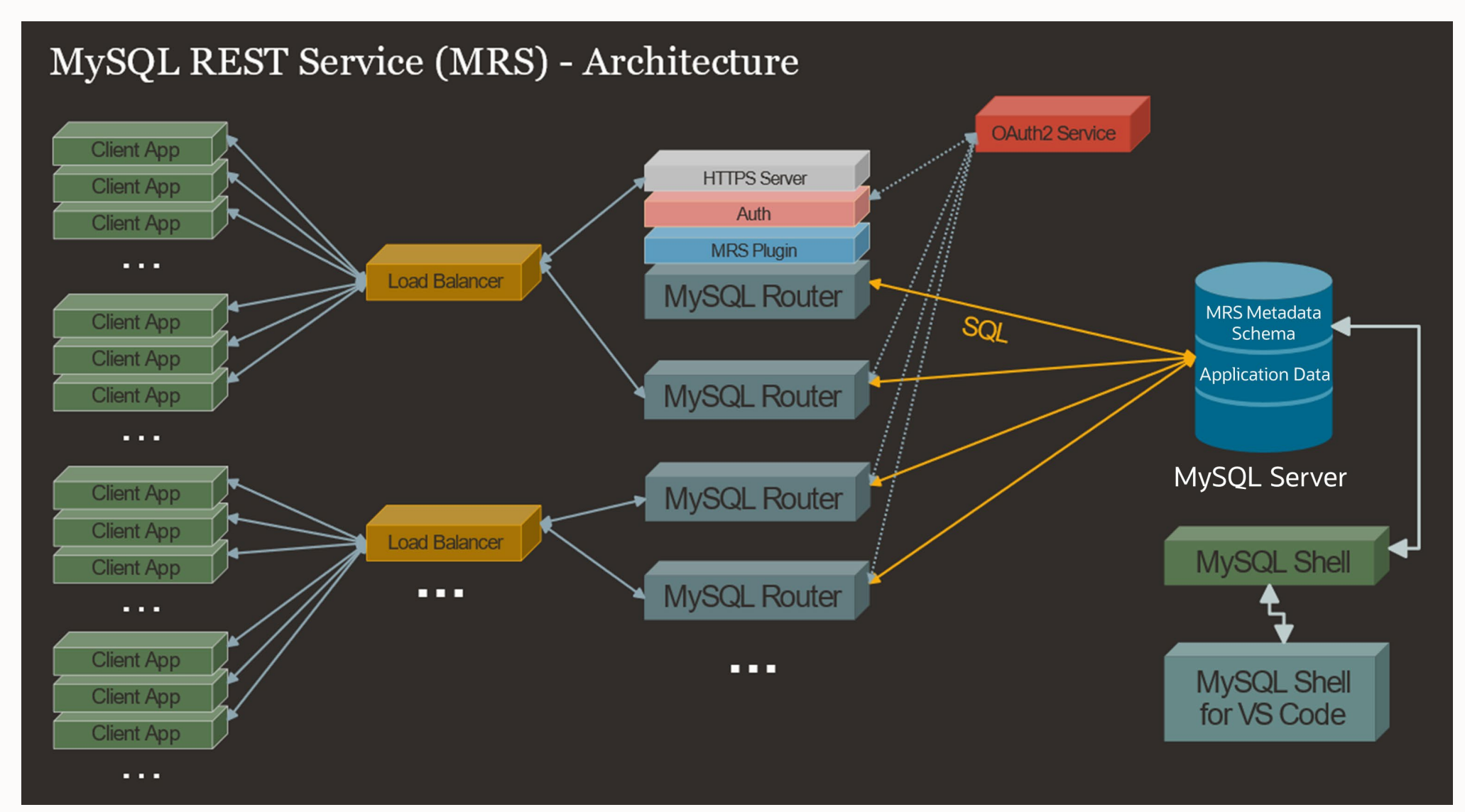

 $\bigcirc$ 

### **MySQL REST Service のアーキテクチャ**

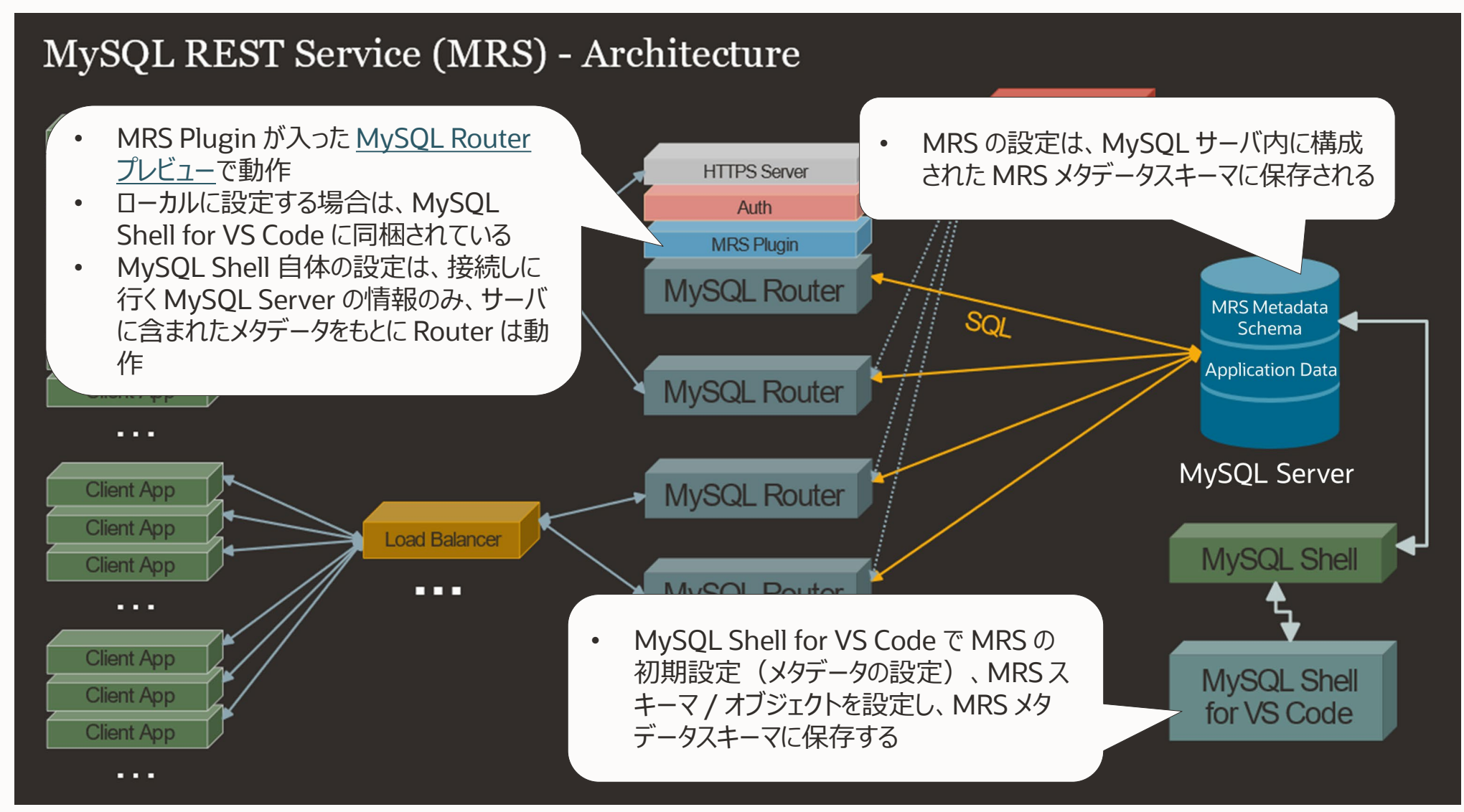

34 Copyright © 2024, Oracle and/or its affiliates. All rights reserved.

 $\bigcap$ 

### **MySQL REST Serviceの初期設定**

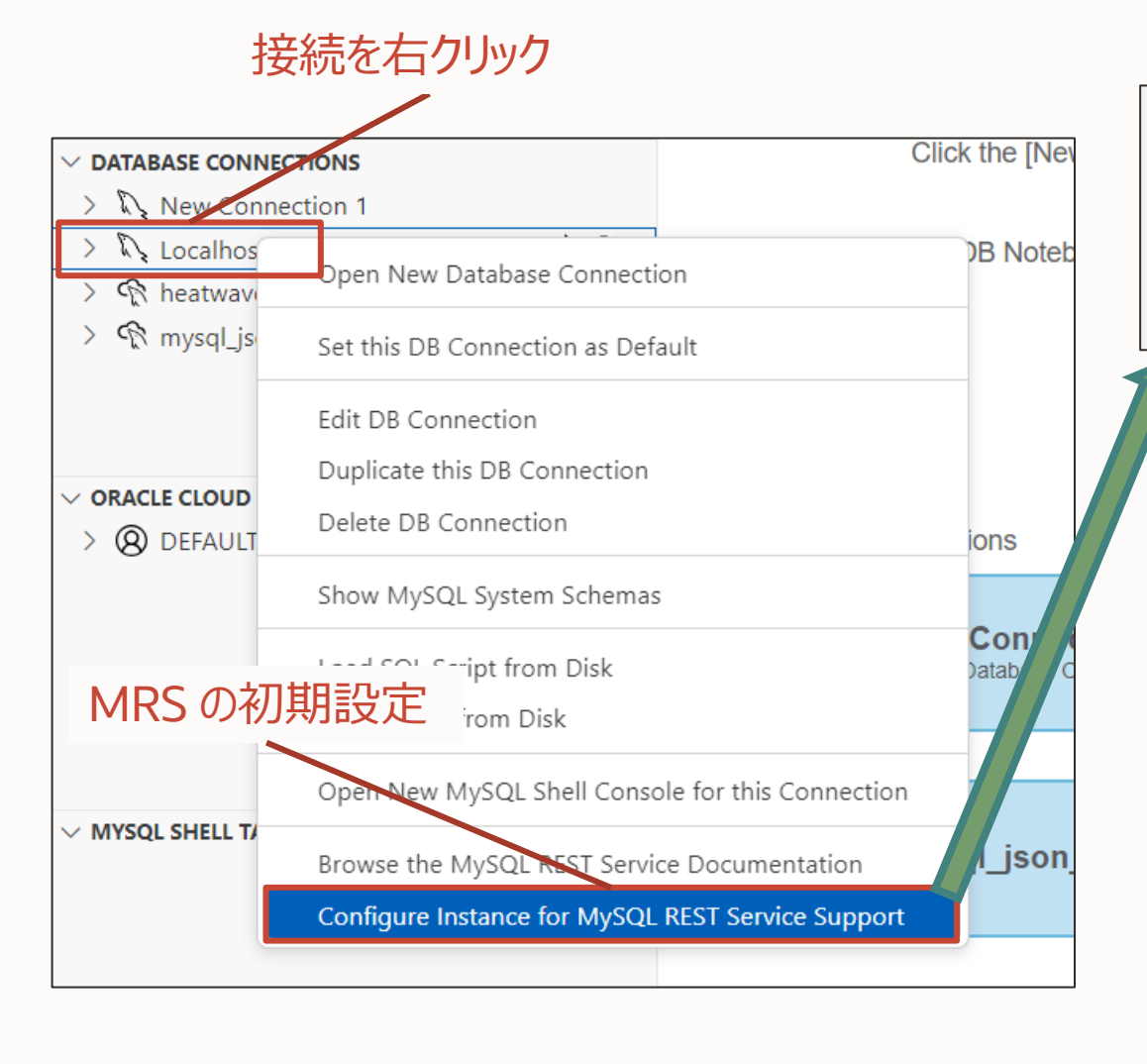

#### MRS を設定して、MRS 用のメタデータ スキーマを作成してよいかの確認

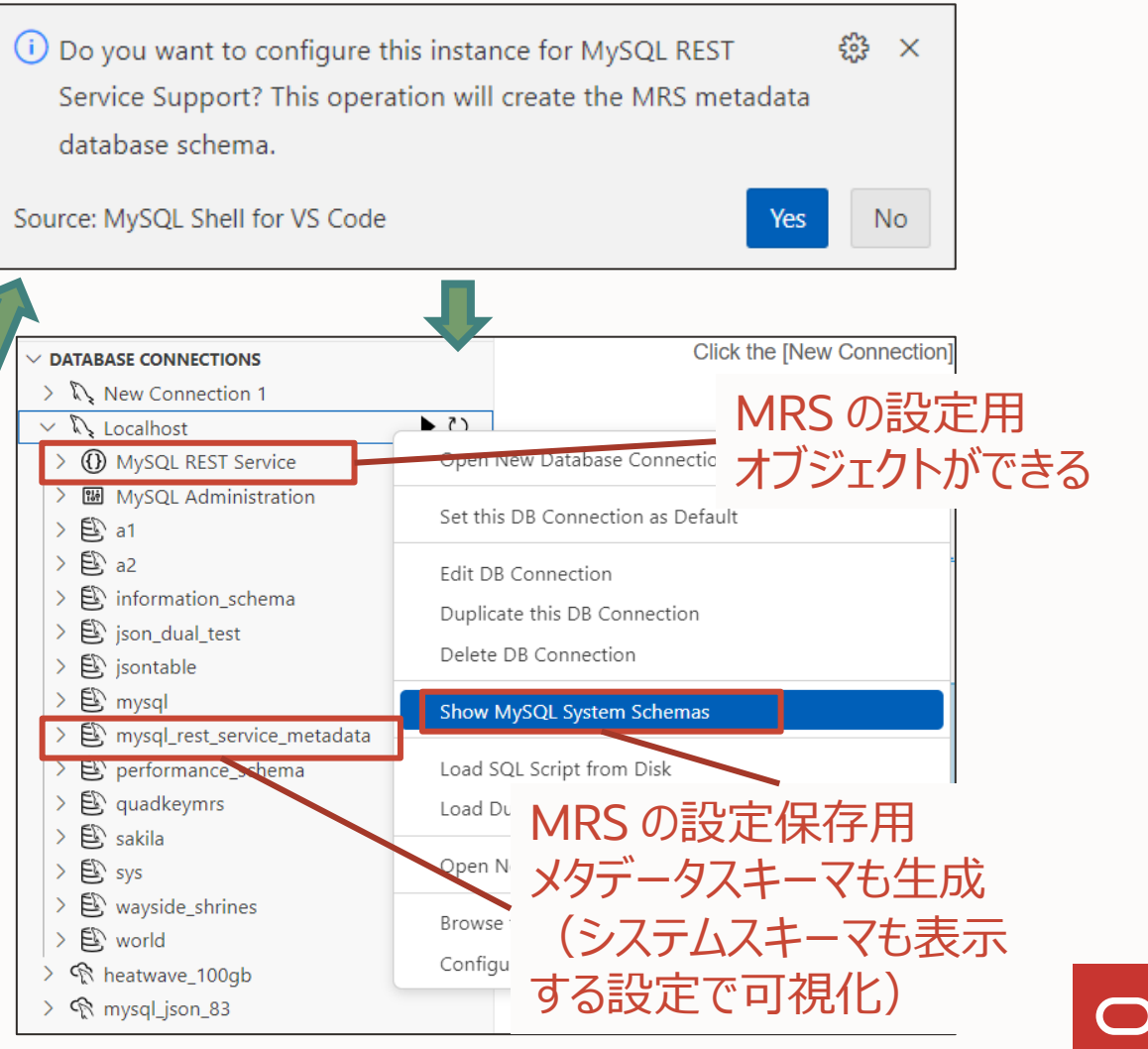

### **MySQL REST Service の REST ルートパスを設定**

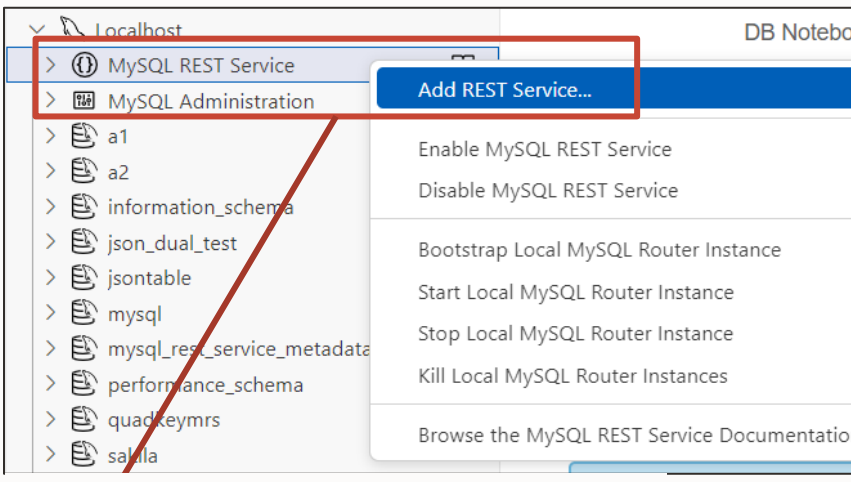

#### MRS オブジェクトを右クリック Add REST Service を選択

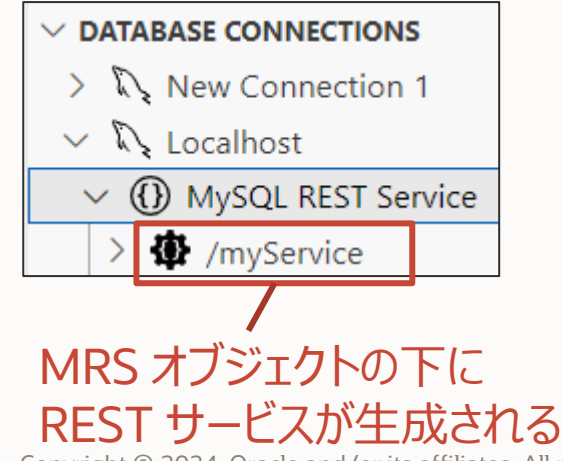

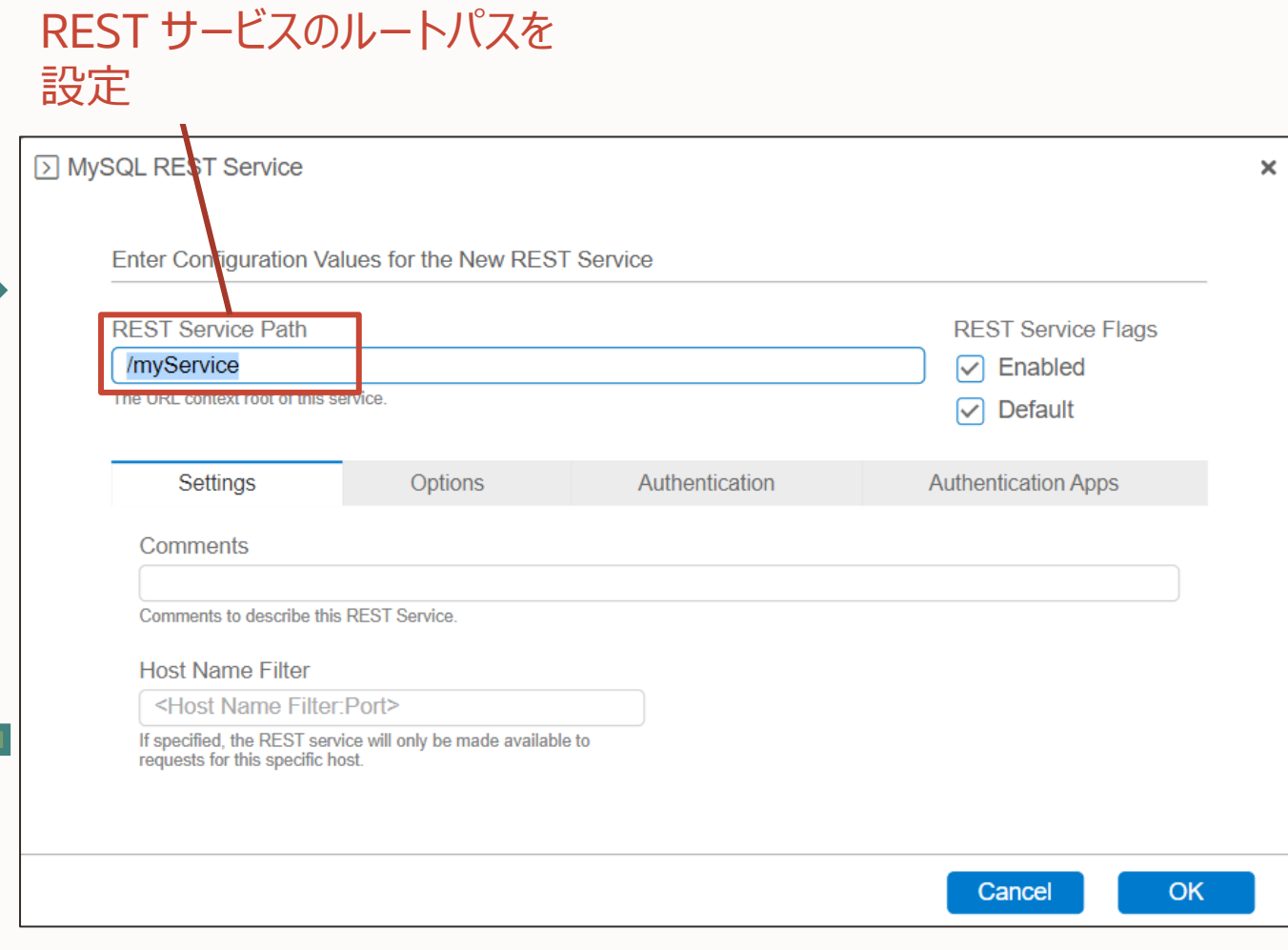

36 Copyright © 2024, Oracle and/or its affiliates. All rights reserved.

### **MySQL REST Service の REST スキーマを設定**

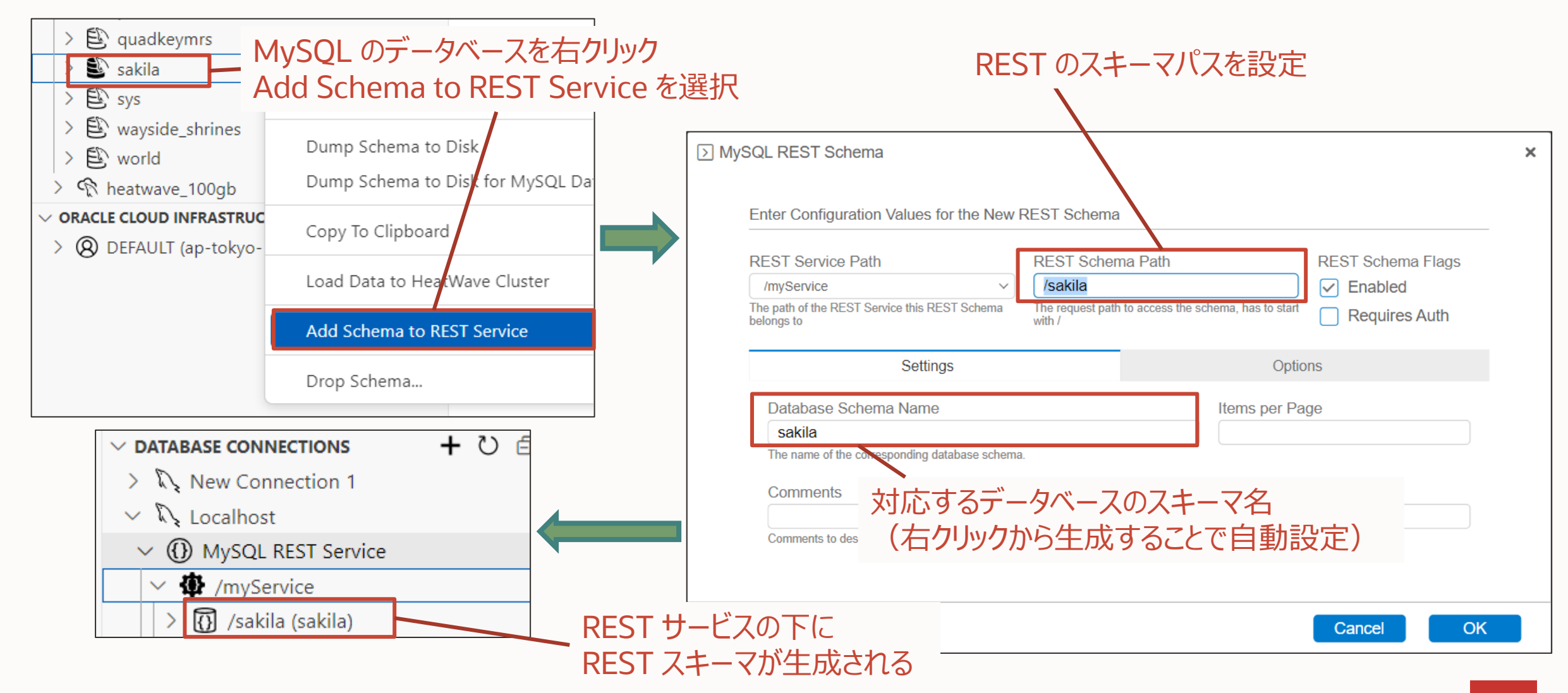

### **MySQL REST Service の REST データベースを設定**

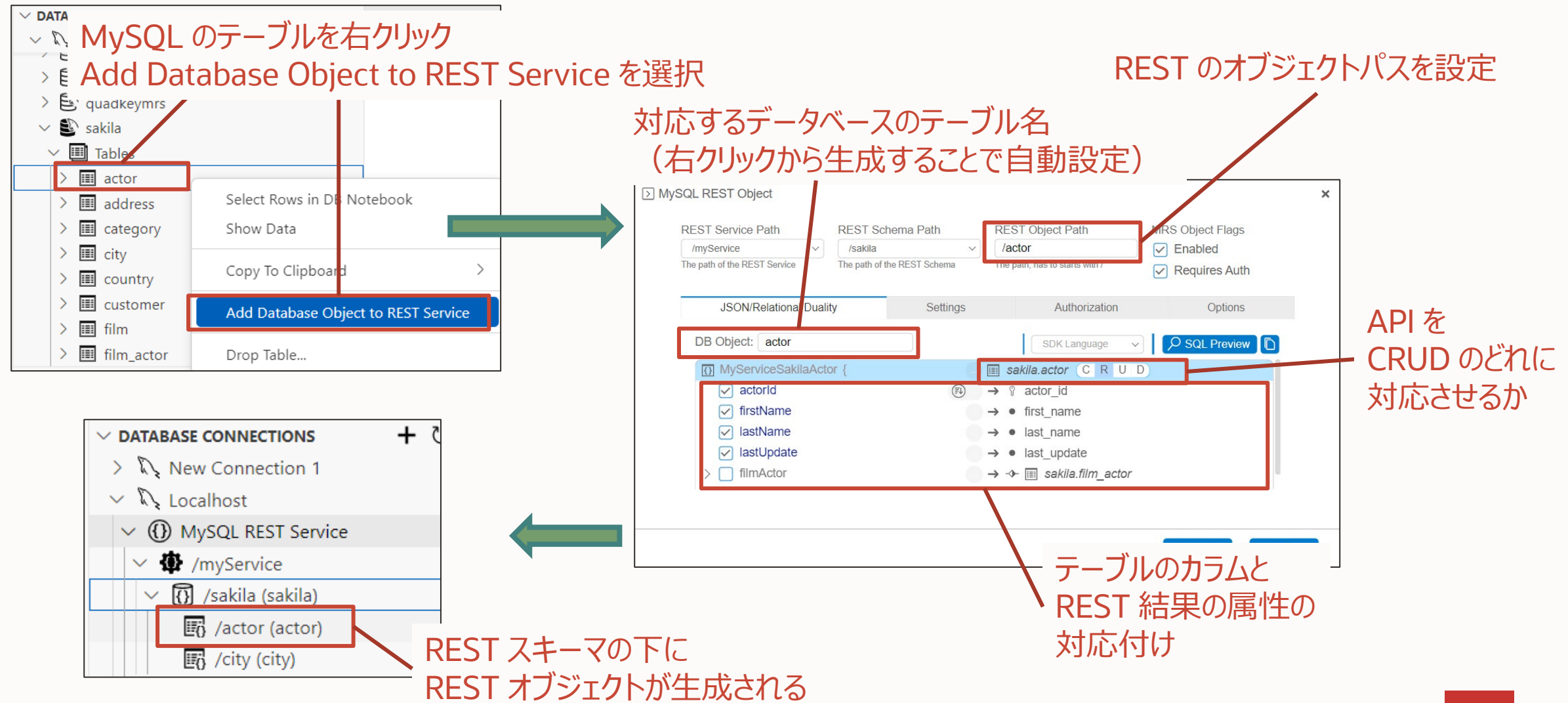

 $\bigcirc$ 

#### **MySQL Shell for VS Code からのローカル MySQL Router 設定**

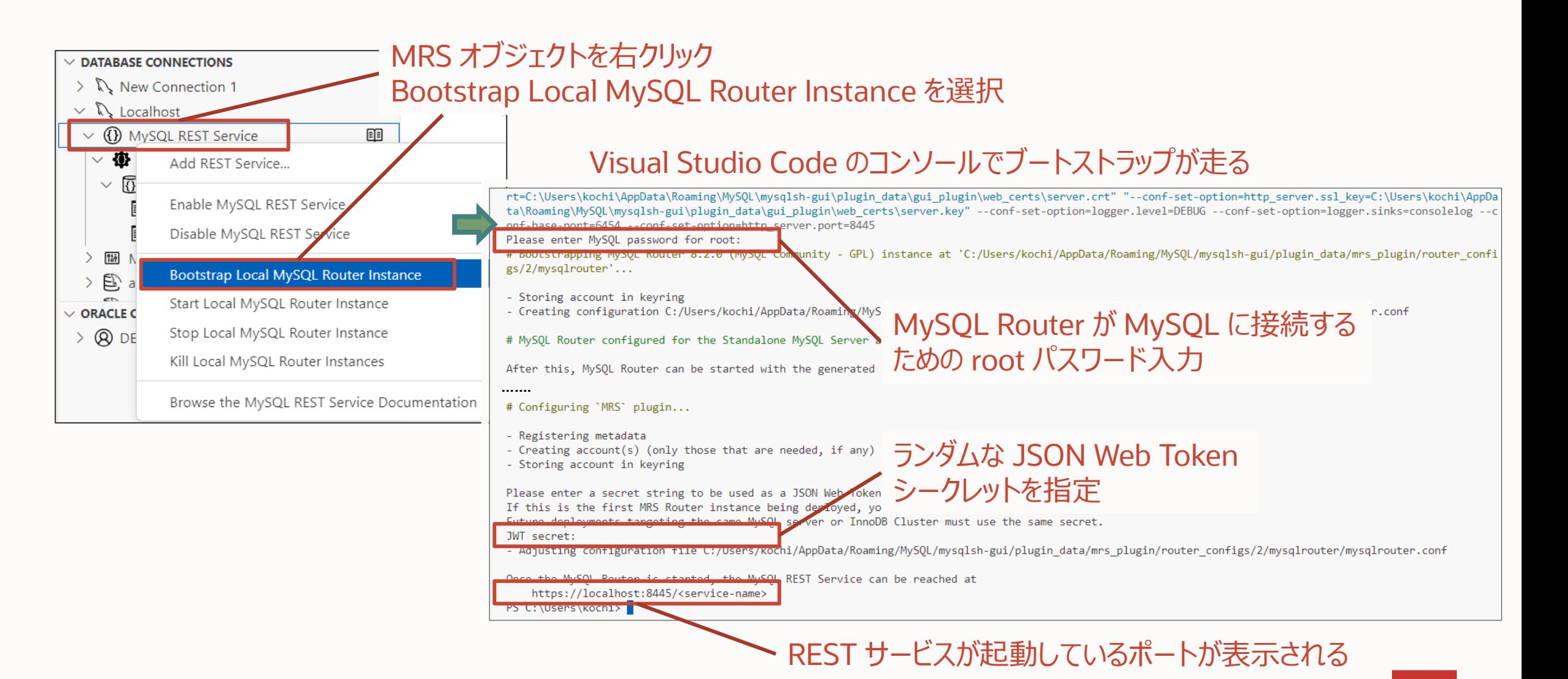

## **ブートストラップ後の MySQL Router 起動**

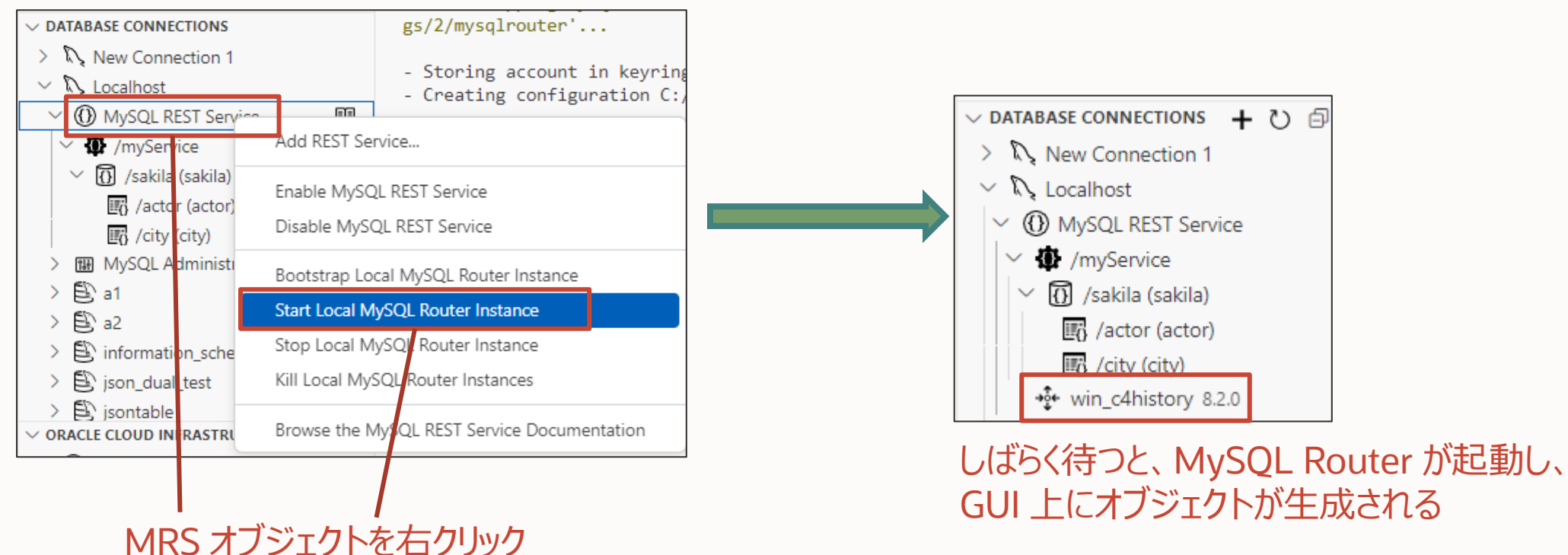

Start Local MySQL Router Instance を選択

### **MySQL REST Service へのアクセス**

#### REST API の URL が自動で開かれる (2024 年 5 月の現行版では、ポートの指定に問題があり、 実際の動作ポートに関わらず 8443 で開かれる)

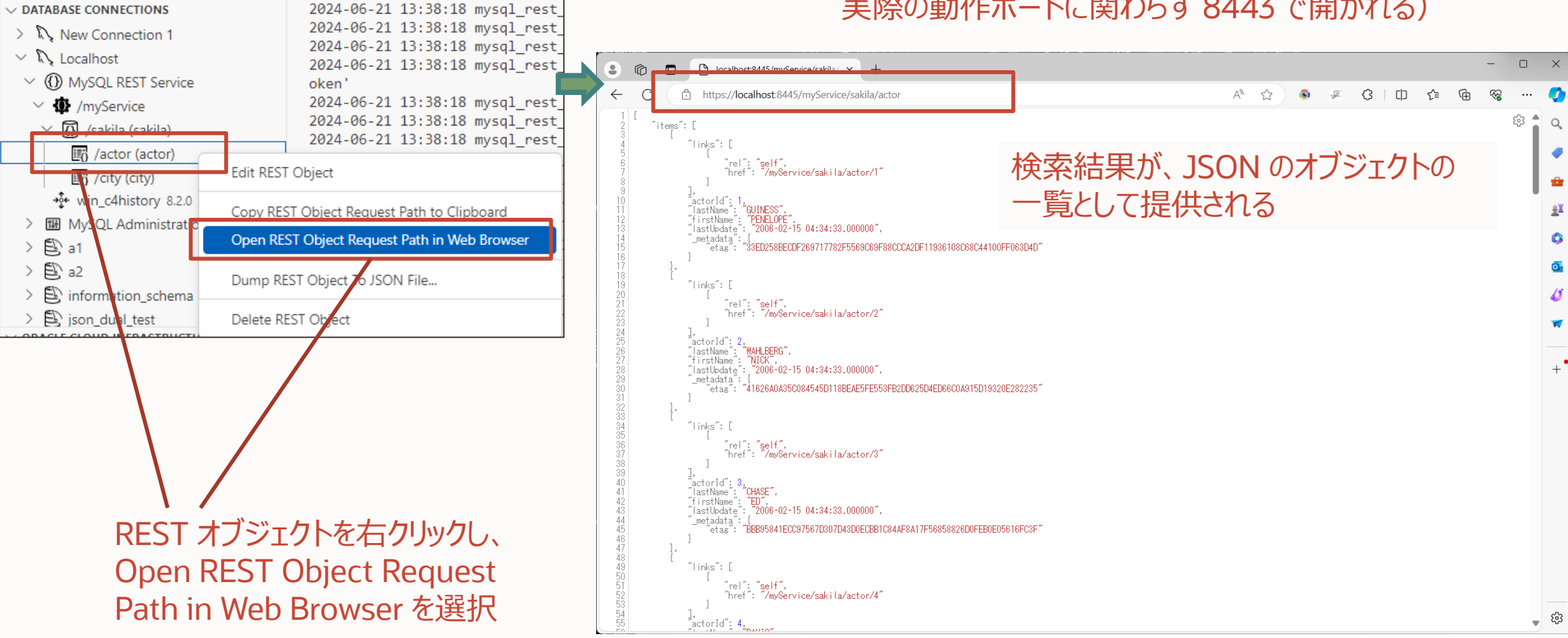

### **MySQL REST Service の Tips(1)**

- 
- MySQL Shell for VS Code と同じマシンでの MySQL Router は、GUI から設定できる
- リモートのマシンに設定する場合には、ローカルで MySQL Shell for VS Code が生成した mysqlrouter.conf をコ ピーして中身を変更するのがおススメ
	- MySQL Shell for VS Code が生成する mysqlrouter.conf の場所(Windows の例):
		- C:¥Users¥<ユーザ名>¥AppData¥Roaming¥MySQL¥mysqlshgui¥plugin\_data¥mrs\_plugin¥router\_configs¥<設定番号>¥mysqlrouter¥mysqlrouter.conf
		- その他に、設定に用いられる秘密鍵である mysqlrouter.key などもこの URL にある
	- この mysqlrouter.conf をコピーし、中の設定を変更した後、MySQL Router MRS Preview をインストールした サーバーの mysqlrouter.conf の設置場所に置く(以下、Windowsの例)
		- C:¥Program Files¥MySQL¥MySQL Router 8.2¥mysqlrouter.conf
		- C:¥Program Files¥MySQL¥MySQL Router 8.2¥mysqlrouter.ini
		- C:¥Users¥<ユーザ名>¥AppData¥Roaming/mysqlrouter.conf
		- C:¥Users¥<ユーザ名>¥AppData¥Roaming/mysqlrouter.ini
- MySQL Serverへの接続設定以外は設定ファイルに含まれないため、コピーした設定ファイルをバラまけば、分散構成 も簡単に作成できる

### **MySQL REST Service の Tips(2)**

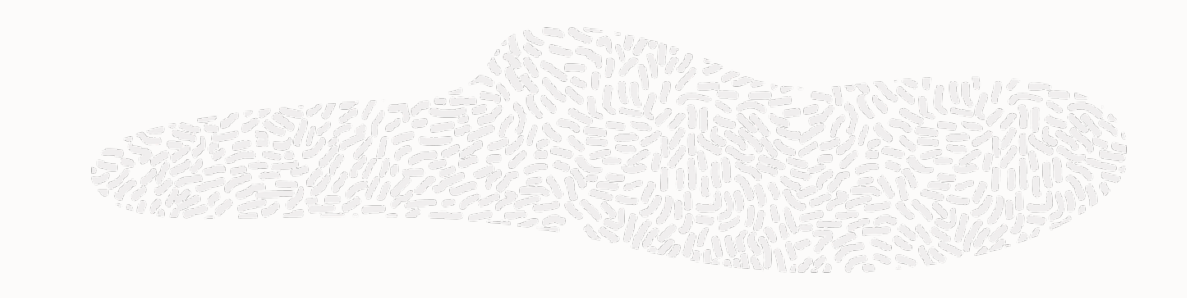

- REST API での CRUD 処理テスト
	- READ (HTTP メソッドGET) 以外 (CREATE = POST、UPDATE = PUT、DELETE = DELETE) は動作確 認が大変
	- POSTMAN アプリやブラウザ拡張、CURL/WGET などを活用する必要
- 引数などのテストだけであれば、[TypeScript Client API](https://dev.mysql.com/doc/dev/mysql-rest-service/latest/sdk.html#document-top) を、Visual Studio for VS Code の DB Notebook (TypeScript)で試すことができる

ts> myService.sakila.actor.create({data: {firstName:"KOHEI", lastName:"OTSUKA"}});  $\vee$  "links": [ "rel": "self", "href": "/myService/sakila/actor/201" "actorId": 201, "lastName": "OTSUKA", "firstName": "KOHEI", "lastUpdate": "2024-05-20 22:28:19.000000",  $\vee$  "\_metadata": { "etag": "D12AF407EE592AC7E04D90F89E23ADA8B78AE3C02B94305EB5A97DFE8C6E0E2B" ts> myService.sakila.actor.delete({where:{lastName:'OTSUKA'}}); "itemsDeleted": 1

#### **MySQL REST Service の詳細**

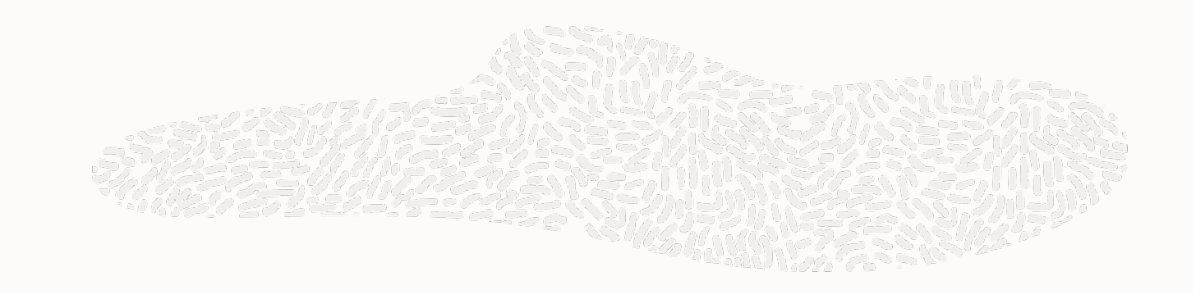

- まだ GA ではない、プレビュー状態のプロダクトです
	- ぜひ試してみていただきたいですが、プロダクトへの適用などは控えてください
	- バグや機能要望などは大歓迎しています <https://bugs.mysql.com/>
- 過去のセミナー、ウェビナー、ブログ資料などもご覧ください
	- The Oracle MySQL Japan Blog 『MySQL REST Serviceの紹介』
		- [記事](https://blogs.oracle.com/mysql-jp/post/introducing-the-mysql-rest-service-jp)
	- MySQL REST Serviceドキュメント
		- [MRS Developer's Guide \(mysql.com\)](https://dev.mysql.com/doc/dev/mysql-rest-service/latest/)

# 3-3. JSON Relational Duality

### **JSON Relational Duality(JSONとリレーショナルの二面性)とは**

- Oracle Database 23c Free Developer Release で導入された概念([ブログ](https://blogs.oracle.com/oracle4engineer/post/ja-key-benefits-of-json-relational-duality-experience-db23cfree))
- データは正規化されたリレーショナルテーブルに保存されるが、JSON ドキュメントとして CRUD 処理ができる
- テーブルとドキュメント、双方の特長をいいとこ取り
- 開発者はお気に入りのドライバを用いて、テーブル、ドキュメントの好きな形式でアクセスできる

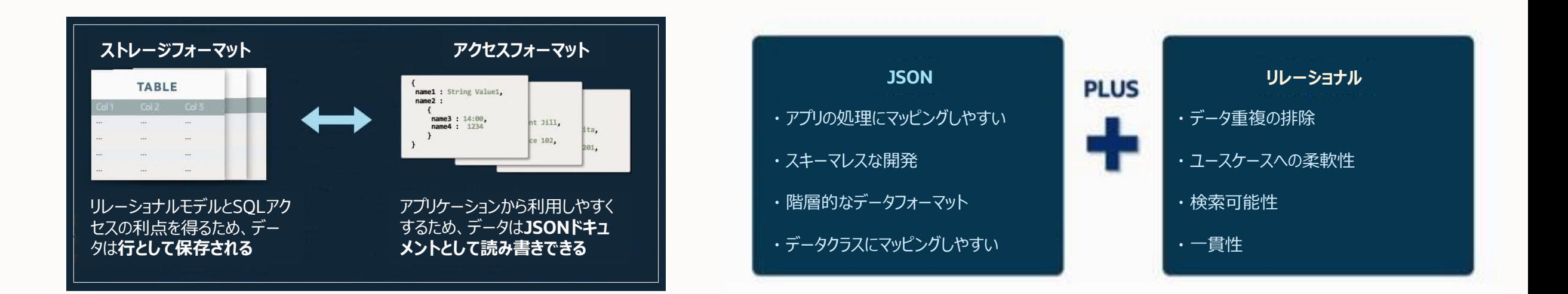

### **MySQL REST Service は JSON Relational Duality にも対応**

- MySQL も MySQL REST Service で JSON Relational Duality に対応
- 単一のテーブルは単階層の JSON ドキュメントに、外部 制約を持つリレーションテーブルはネストされた JSON ド キュメントに変換
- REST でのドキュメント管理ワークフロー
	- REST Duality ビューから GET でドキュメントを取 得
	- ネストされた JSON ドキュメントへの変更を含め、 必要な変更を加える
	- ドキュメントを REST Duality ビューに PUT で返す

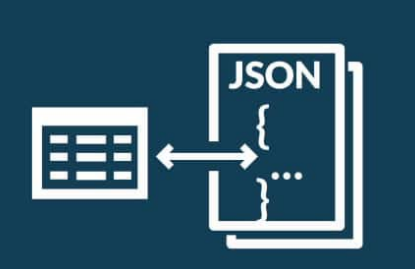

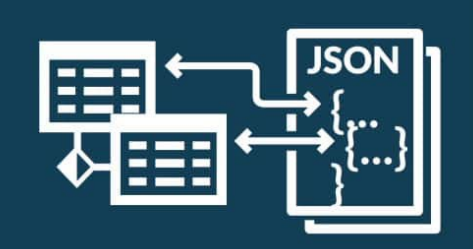

単一のリレーションテーブルを JSON ドキュメントに変換

複数のリレーションテーブルを ネストされた JSON ドキュメントに変換

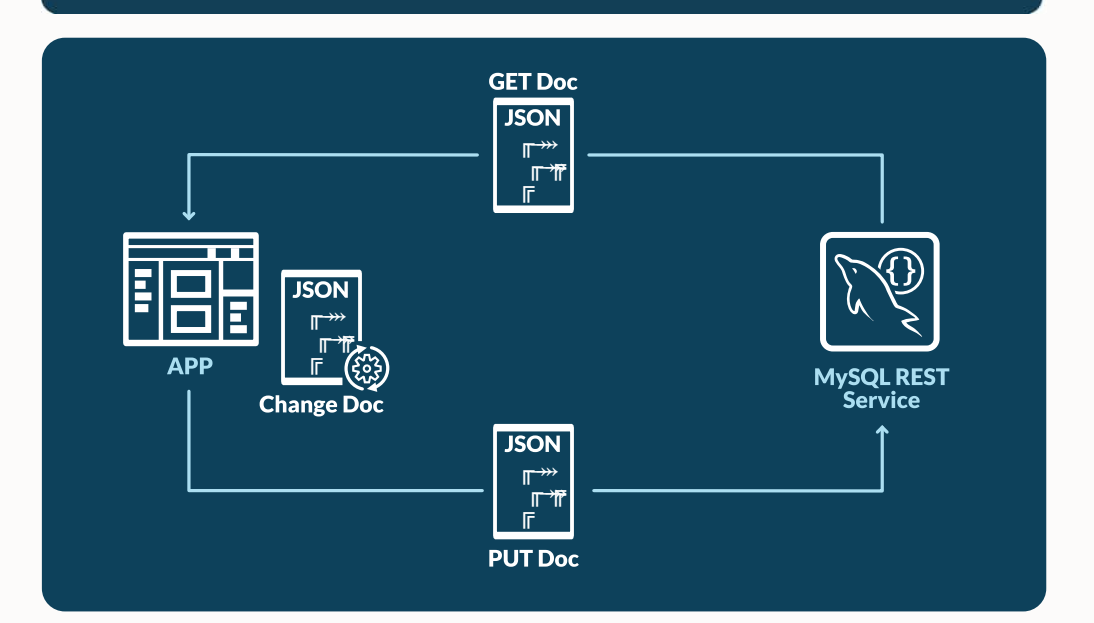

### **外部制約を持つテーブルを、 REST オブジェクト作成で選ぶ**

```
CREATE TABLE `country` (
  `country_id` smallint unsigned NOT NULL 
AUTO_INCREMENT,
  `country` varchar(50) NOT NULL,
  `last update` timestamp NOT NULL DEFAULT
CURRENT_TIMESTAMP ON UPDATE CURRENT_TIMESTAMP,
  PRIMARY KEY (`country id`)
 ) ENGINE=InnoDB DEFAULT CHARSET=utf8mb4 
COLLATE=utf8mb4_0900_ai_ci;
CREATE TABLE `city` (
  `city_id` smallint unsigned NOT NULL AUTO INCREMENT,
  `city` varchar(50) NOT NULL,
  `country_id` smallint unsigned NOT NULL,
  `last update` timestamp NOT NULL DEFAULT
CURRENT_TIMESTAMP ON UPDATE CURRENT_TIMESTAMP,
  PRIMARY KEY (`city_id`),
  KEY `idx fk country id` (`country id`),
  CONSTRAINT `fk_city_country` FOREIGN KEY 
(`country_id`) REFERENCES `country` (`country_id`) ON 
DELETE RESTRICT ON UPDATE CASCADE
) ENGINE=InnoDB DEFAULT CHARSET=utf8mb4 
COLLATE=utf8mb4_0900_ai_ci;
```
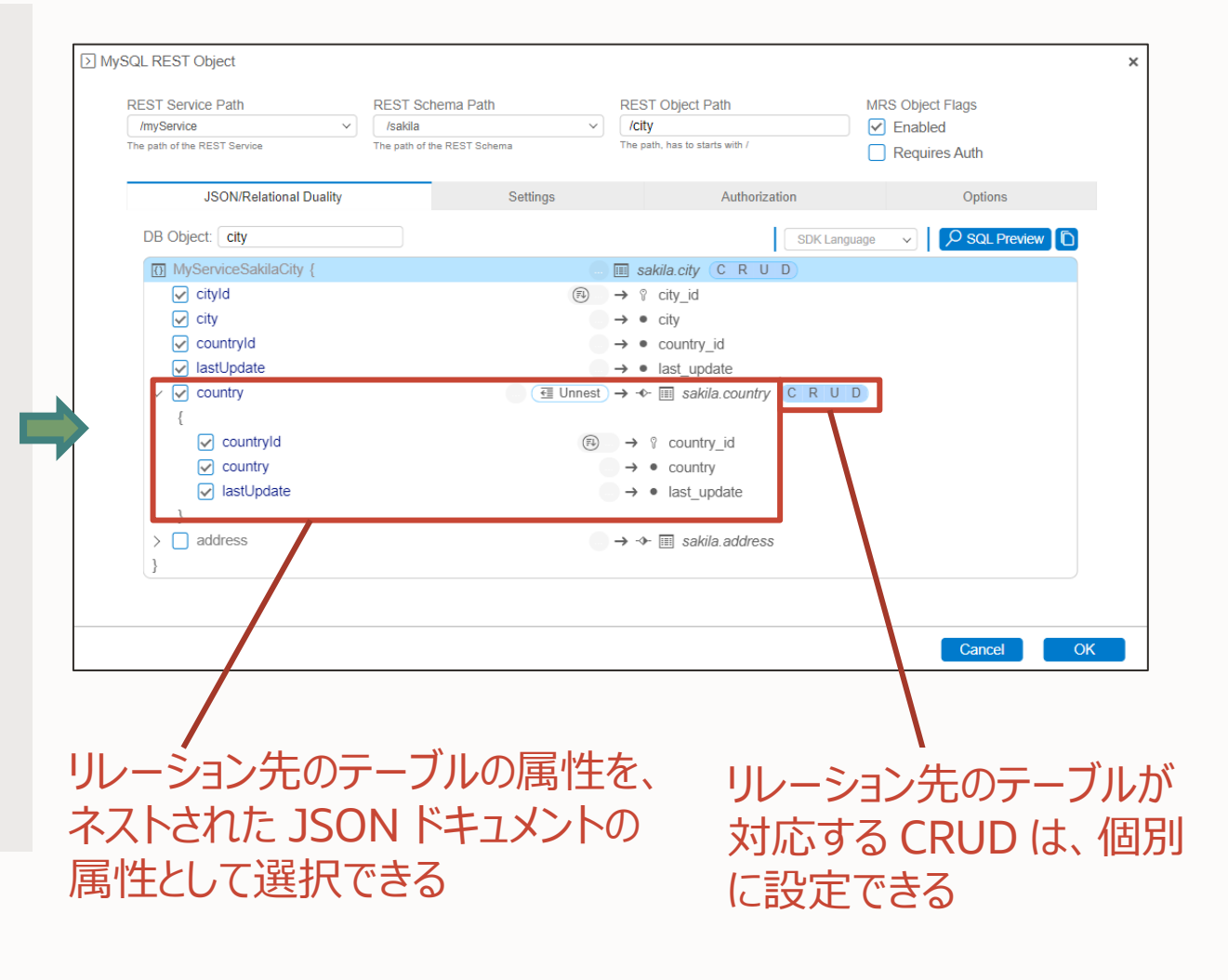

# **ネストした JSON オブジェクトの取得例(REST)**

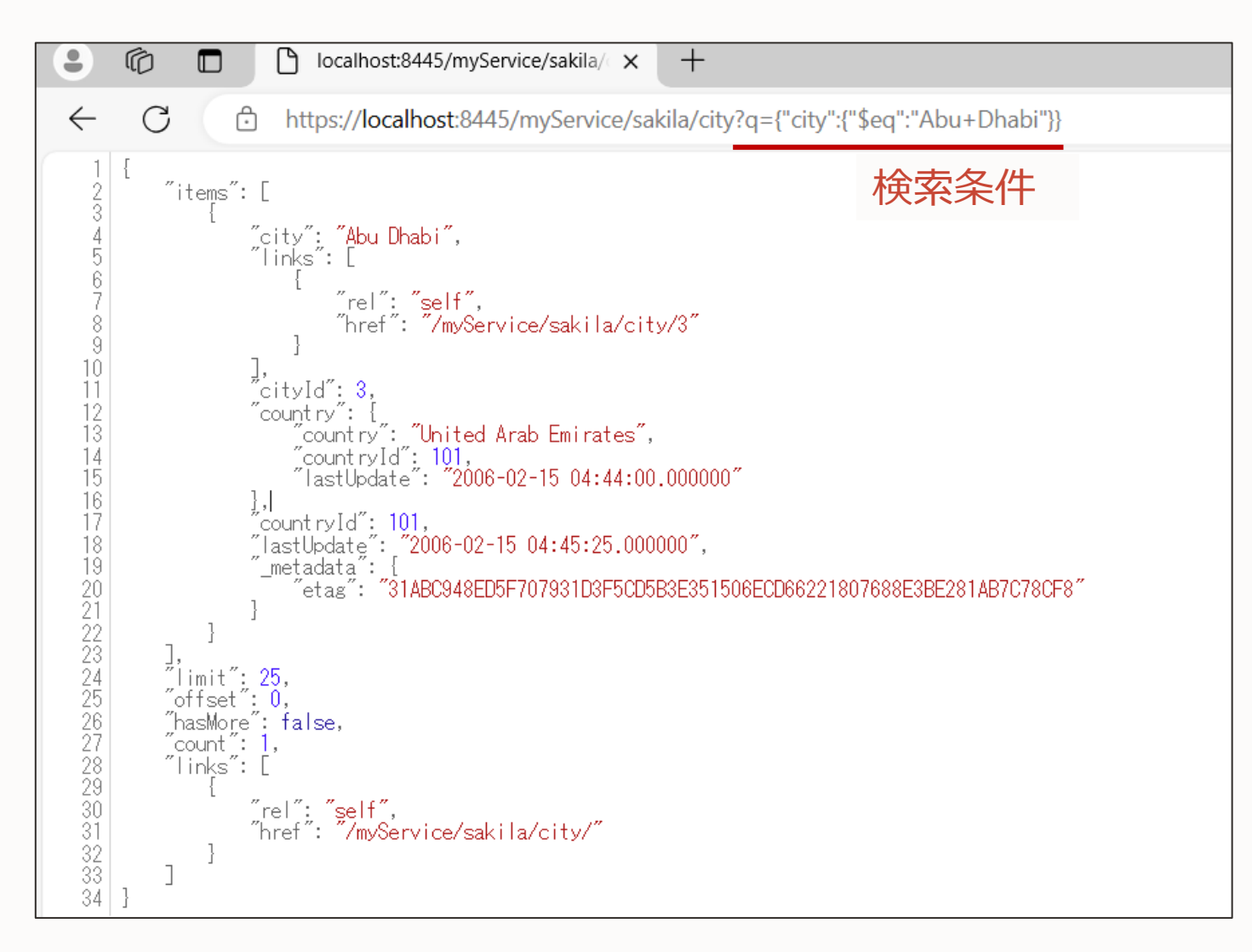

# **ネストした JSON オブジェクトの作成例(TypeScript Client API)**

```
ts > myService.sakila.city.create({data: {city: "Tatebayashi", country: {country: "Gumma"}}});
     {
        "city": "Tatebayashi",
        "links": [
             {
                "rel": "self",
                "href": "/myService/sakila/city/602"
             }
        \frac{1}{\sqrt{2}}"cityId": 602,
        "country": {
            "country": "Gumma",
            "countryId": 110,
            "lastUpdate": "2024-05-21 02:10:38.000000"
        },
        "countryId": 110,
        "lastUpdate": "2024-05-21 02:10:38.000000",
        "_metadata": {
             "etag": "16976A78B2D8FB1BC5539338D4B3817C284D968D26A41BDC2753A386434378F7"
         }
     }
                                                          作成するネスト JSON オブジェクト
                                                          REST で作成する際は、これを POST する
```
#### **JSON Relational Duality の詳細**

- MySQL REST Serviceと同様、まだ GA ではない、プレビュー状態のプロダクトです
	- ぜひ試してみていただきたいですが、プロダクトへの適用などは控えてください
	- バグや機能要望などは大歓迎しています <https://bugs.mysql.com/>
- 過去のセミナー、ウェビナー、ブログ資料などもご覧ください
	- The Oracle MySQL Japan Blog 『MySQL REST Service での JSON Relational Duality 機能の紹介』
		- [記事](https://blogs.oracle.com/mysql-jp/post/introducing-jsonrelational-duality-for-mysql-rest-service-jp)
	- MySQL REST Serviceドキュメント(JSON-Relational Duality Views)
		- [MRS Developer's Guide: JSON-Relational Duality Views \(mysql.com\)](https://dev.mysql.com/doc/dev/mysql-rest-service/latest/#json-relational-duality-views)

# 4. 本セッションのまとめ

![](_page_51_Picture_0.jpeg)

#### **MySQL REST Serviceでも使える JSON Relational Duality技術**

- 新しいMySQLのバージョンモデル
	- 四半期に一度、イノベーションとセキュリティ・バグフィクスを提供する Innovation Release (IR) 2023 年 7 月の 8.1 から 8.2、8.3、次は 2024 年 7 月
	- 2 年に一度、8 年間サポートを保証する Long Term Support (LTS) 2024 年 4 月の 8.4 が最初の LTS
	- 8.0 のサポートは 2026 年 4 月まで
- MySQL での JSON の使い方
	- JSON データ型、MySQL ドキュメントストア、MySQL REST Service (with JSON Relational Duality)
- JSON Relational Duality
	- Oracle Database 23c Free Developer Release で示された概念
	- テーブルとドキュメント、双方の特長をいいとこ取り
	- MySQL では MySQL REST Service の中で実現
	- MySQL REST Service は MYSQL Shell for VS Code と MySQL Router MRS Preview との組み合わせで 実現
	- まだ GA ではないプレビューの機能、バグや機能要望は歓迎

# 5. MySQL 製品 / サービス / コミュニティのご紹介

#### MySQLサーバーは全て共通のソースコードのためハイブリッド構成も可能 **柔軟なMySQLの利用方法**

#### **MySQLを自社で運用管理**

#### **オンプレミスでのMySQL**

• バージョン選択や構成を 最も柔軟に選択可能

#### **IaaS上でのMySQL**

• OCIのマーケットプレイスの イメージから簡単に環境構築

#### **商用版MySQL**

• コミュニティ版に加え、サポートや セキュリティに優れた商用版も

#### **MySQLのマネージドサービス クラウドネイティブなMySQL**

#### **MySQL HeatWave Database Service**

- MySQLチームが100%開発・ 提供するクラウド・サービス
- Amazon RDS (MySQL)の 1/3以下のコスト
- データ損失なし、自動フェイルオー バーの高可用性機能をマネージ ドサービスで提供

#### **MySQL Operator for k8s**

• MySQL サーバーをKubernetes上に 構築し運用管理

![](_page_53_Picture_16.jpeg)

#### **いずれの利用方法でもMySQL開発チームと連携した 専門部隊によるサポートサービスをご利用いただけます**※

![](_page_53_Picture_19.jpeg)

 $\Box$ 

#### **Oracle Premier Support for MySQL**

- 最大のMySQLのエンジニアリングおよびサポート組織
- MySQL開発チームによるサポート
- 29言語で世界クラスのサポートを提供
- メンテナンス・リリース、バグ修正、パッチ、アップデートの提供
- 24時間x365日サポート
- MySQL コンサルティング・サポート

開発チームと一体となったサポートサービス

![](_page_54_Picture_8.jpeg)

Get immediate help for any MySQL issue, plus expert advice

⇒ 商用版MySQL サーバー及びMySQL HeatWave Database Serviceにより提供 年間サブスクリプション 74.9万円 (1サーバーあたり)

### **MySQLの最新情報配信**

MySQLホームページ <http://www.mysql.com/jp>

MySQL イベント [http://www.mysql.com/jp/news-and-events/](http://www-jp.mysql.com/news-and-events/events/)

MySQLニュースレター 英語版&日本語版(月刊) <https://www.mysql.com/jp/news-and-events/newsletter/>

The Oracle MySQL Japan ブログ <https://blogs.oracle.com/mysql-jp/>

MySQL X (旧Twitter) 日本語公式アカウント [@mysql\\_jp](https://x.com/mysql_jp)

57 Copyright © 2024, Oracle and/or its affiliates. All rights reserved.

![](_page_55_Picture_7.jpeg)

![](_page_55_Picture_8.jpeg)

#### **MySQL コミュニティ**

- MySQL コミュニティの紹介
- MySQL への貢献
	- **Oracle Contribution Agreement (OCA)**
- MySQL無償認証制度

![](_page_56_Picture_5.jpeg)

#### **MySQL コミュニティの紹介**

- MySQL コミュニティへの貢献プロセスの運営
- MySQL ユーザーグループへの支援 **<https://dev.mysql.com/community/mug/>**

**Mysql oh** 

- 全世界でのサードパーティによるカンファレンスやイベントへの支援や参加 **<https://dev.mysql.com/community/>**
- 教育ビデオの作成
	- MySQL 短編動画 (MySQL Shorts)
	- MySQL 入門編シリーズ (MySQL 101 for Biginners)
		- **<https://www.youtube.com/@mysql>**
- MySQL RockStar プログラム
	- MySQLの利用促進に最も精力的に取り組んだ MySQL コミュニティ・メンバーへの表彰
	- 第1回: **<https://blogs.oracle.com/mysql/post/mysql-rockstars-2022>**
- MySQL ACE プログラム
	- MySQL プロジェクトでの ACE プログラムの運営
	- **[https://ace.oracle.com/pls/apex/ace\\_program/r/oracle-aces/home](https://ace.oracle.com/pls/apex/ace_program/r/oracle-aces/home)**

![](_page_58_Picture_0.jpeg)

- MySQL オープンソースプロジェクトのコントリビューターコミュニティへの参加: **<https://forums.oracle.com/ords/apexds/post/contributing-code-to-mysql-8037>**
- コントリビュータになるために持つべきこと
	- MySQL の機能を変更/修正したい、あるいは新しい機能を追加したいといった要望
	- MySQL ソースコードのダウンロード **<http://dev.mysql.com/downloads/>**
	- bugs.mysql.com のアカウント **[http://bugs.mysql.com](http://bugs.mysql.com/)** or
	- 有効な GitHub アカウント **[https://github.com](https://github.com/)**
- Oracle Contribution Agreement (OCA) への署名 **<https://oca.opensource.oracle.com/>**
	- OCAは、コントリビューターとオラクルの両方を法的攻撃から保護する短い法的契約です。OCAに署名することにより、コントリビュー ターはオラクルがコントリビューターのコードをオラクル・ソフトウェアで使用することが法的に許可されていること、およびコントリビューター の知る限りにおいて、そのコードに特許的な問題がないことに同意することになります。

### **MySQL 無償認証制度**

- MySQL コミュニティチームは、Oracle University および Oracle Academy と協力し、 **[mylearn.oracle.com](http://mylearn.oracle.com/)** を介して、2ヶ月間の指定期間内に使用できる無料のトレーニングバウチャー/クレジッ トを受講者に提供します。
- ご興味のある方は、以下についての詳細をお知らせくだされば、MySQL コミュニティから連絡いたします。
	- 名前
	- 姓
	- Email アドレス
	- 居住国
- **<https://education.oracle.com/>**

![](_page_59_Picture_8.jpeg)

![](_page_59_Picture_9.jpeg)

![](_page_60_Picture_0.jpeg)

- **MySQL コミュニティとのコンタクト先一覧:**
- MySQL コミュニティページ, **<https://dev.mysql.com/community/>**
- MySQL Slack, **[https://mysqlcommunity.slack.com](https://mysqlcommunity.slack.com/)**
- The Oracle MySQL ブログ, **<https://blogs.oracle.com/mysql/>**
- The Oracle MySQL Japan ブログ, **<https://blogs.oracle.com/mysql-jp/>**
- Planet MySQL, **<https://planet.mysql.com/>**
- LinkedIn, **<https://www.linkedin.com/groups/60715/>**
- ブログ, **<https://lefred.be/>**
- MySQL フォーラム, **<http://lists.mysql.com/>**
- ディスカッションフォーラム, **[http://forums.mysql.com](http://forums.mysql.com/)**

![](_page_60_Picture_11.jpeg)

![](_page_60_Picture_12.jpeg)

![](_page_60_Picture_13.jpeg)

![](_page_61_Picture_0.jpeg)